# Inspiron 15 5000 Series 服务手册

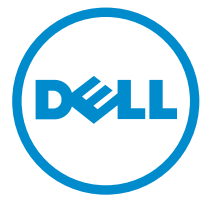

计算机型号: Inspiron 15**–**5559 管制型号: P51F 管制类型: P51F004

# 注、小心和警告

注: "注"表示可以帮助您更好地使用计算机的重要信息。 O)

小心: **"**小心**"**表示可能会损坏硬件或导致数据丢失,并说明如何避免此类问题。 Λ

警告: **"**警告**"**表示可能会造成财产损失、人身伤害甚至死亡。 ΛN.

版权所有 **©** 2015 Dell Inc. 保留所有权利。本产品受美国、国际版权和知识产权法律保护。Dell™ 和 Dell 徽标是 Dell Inc. 在美国和/或其他司法管辖区的商标。所有此处提及的其他商标和产品名称 可能是其各自所属公司的商标。

2015 - 06

Rev. A00

目录

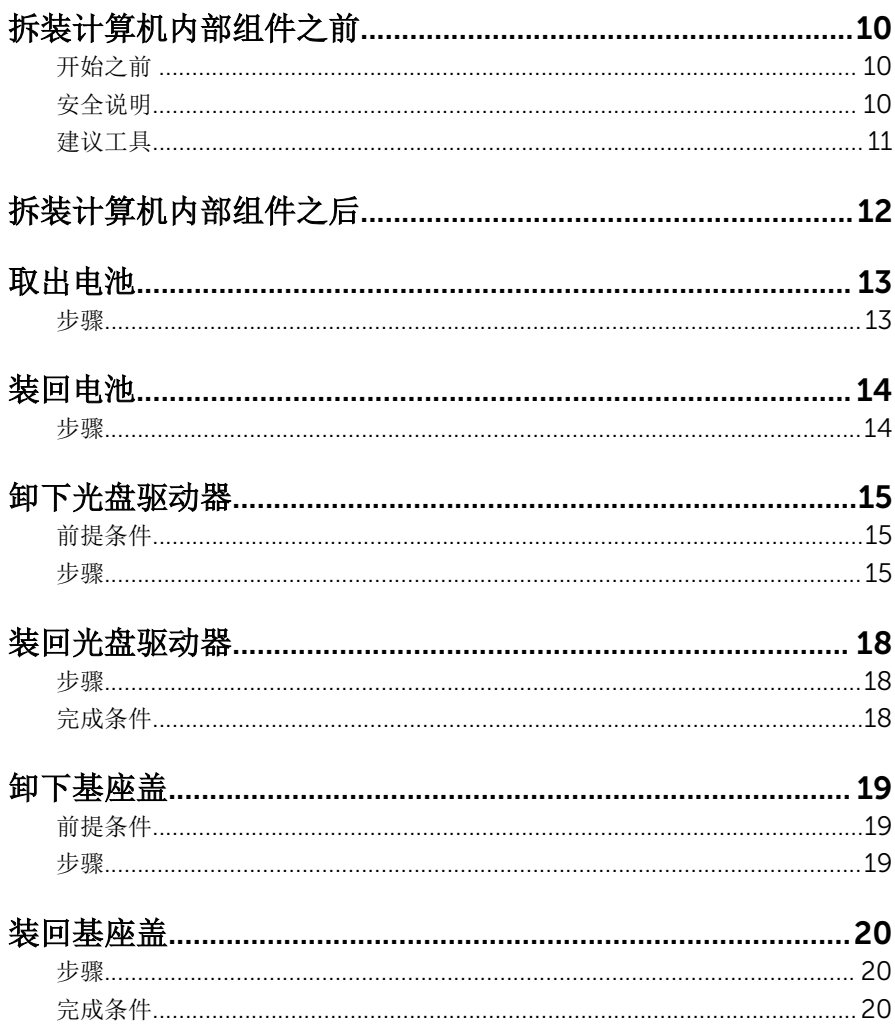

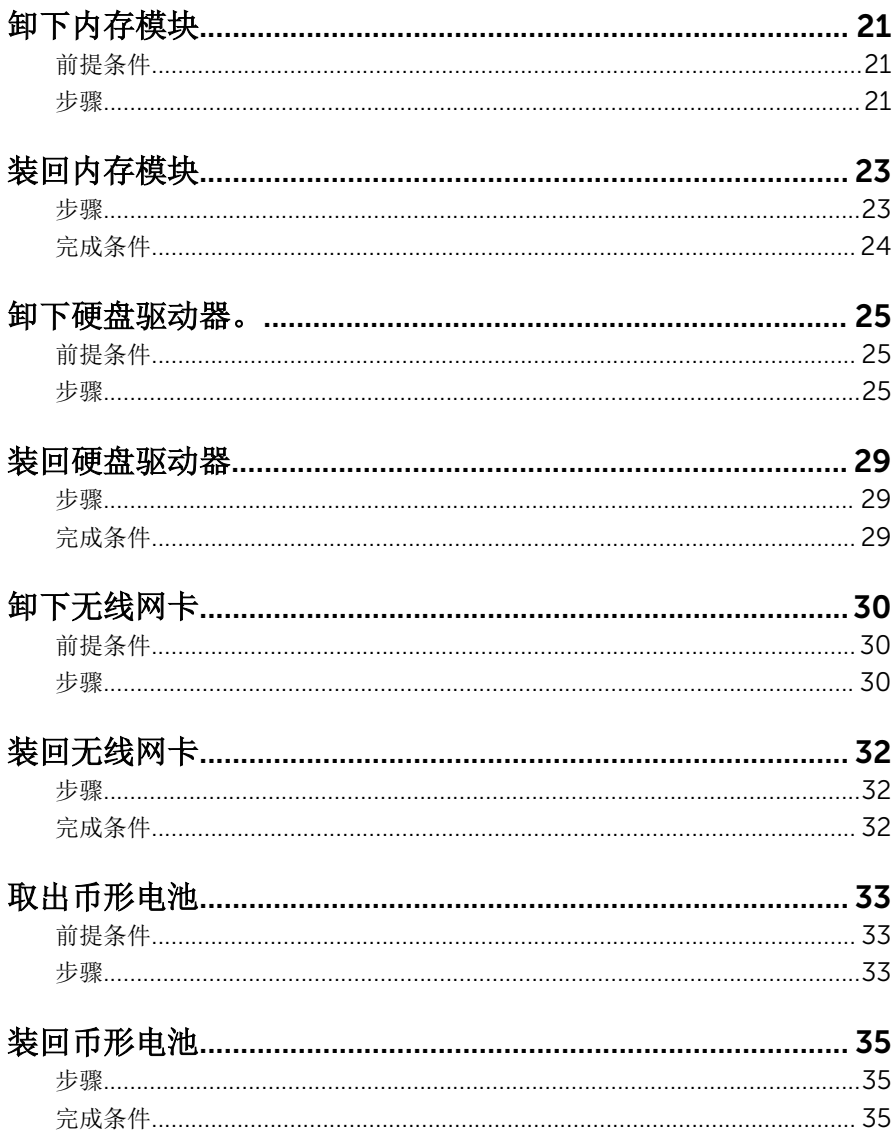

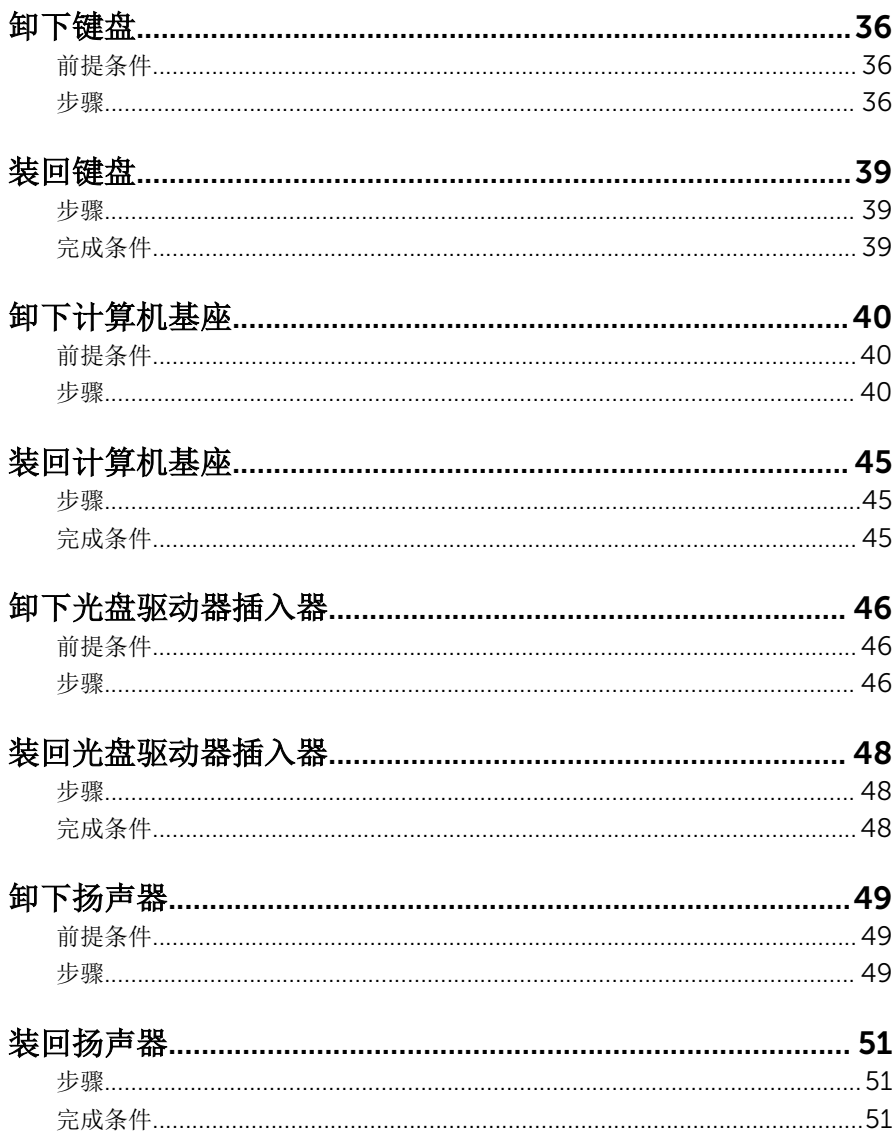

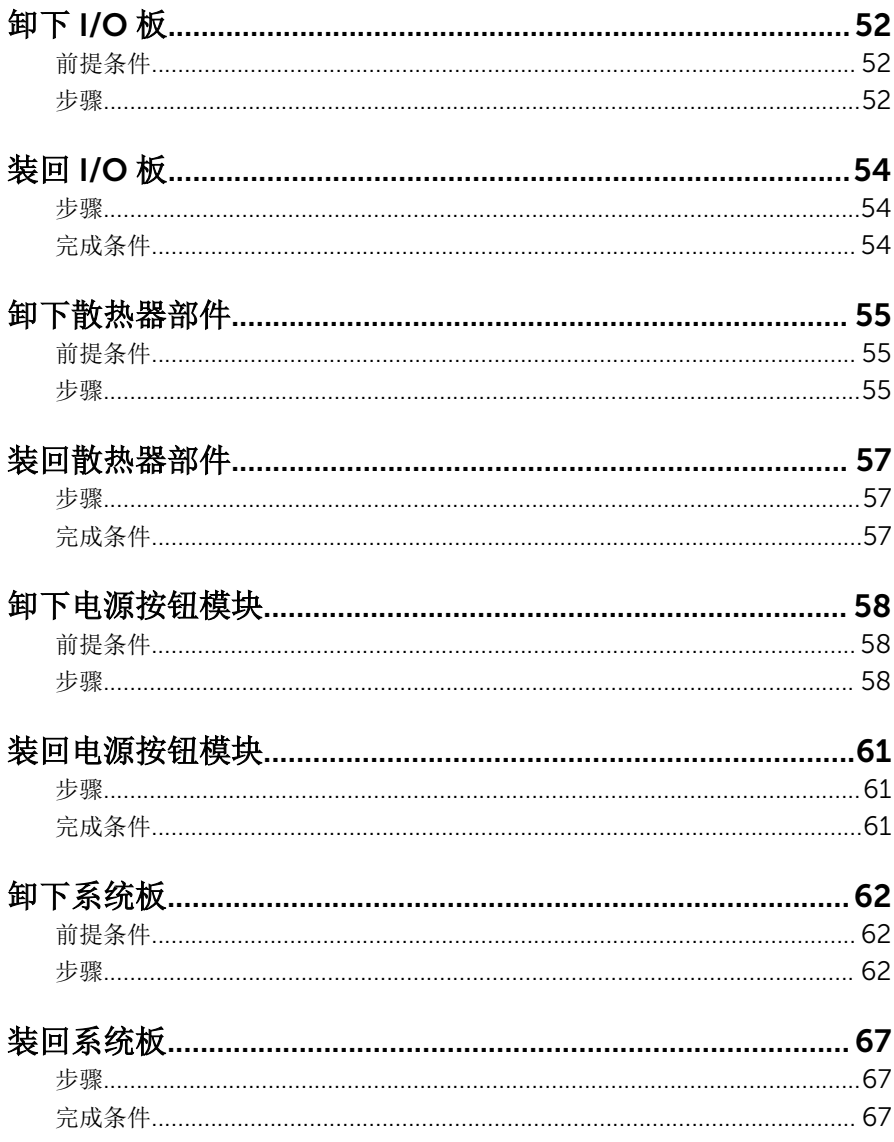

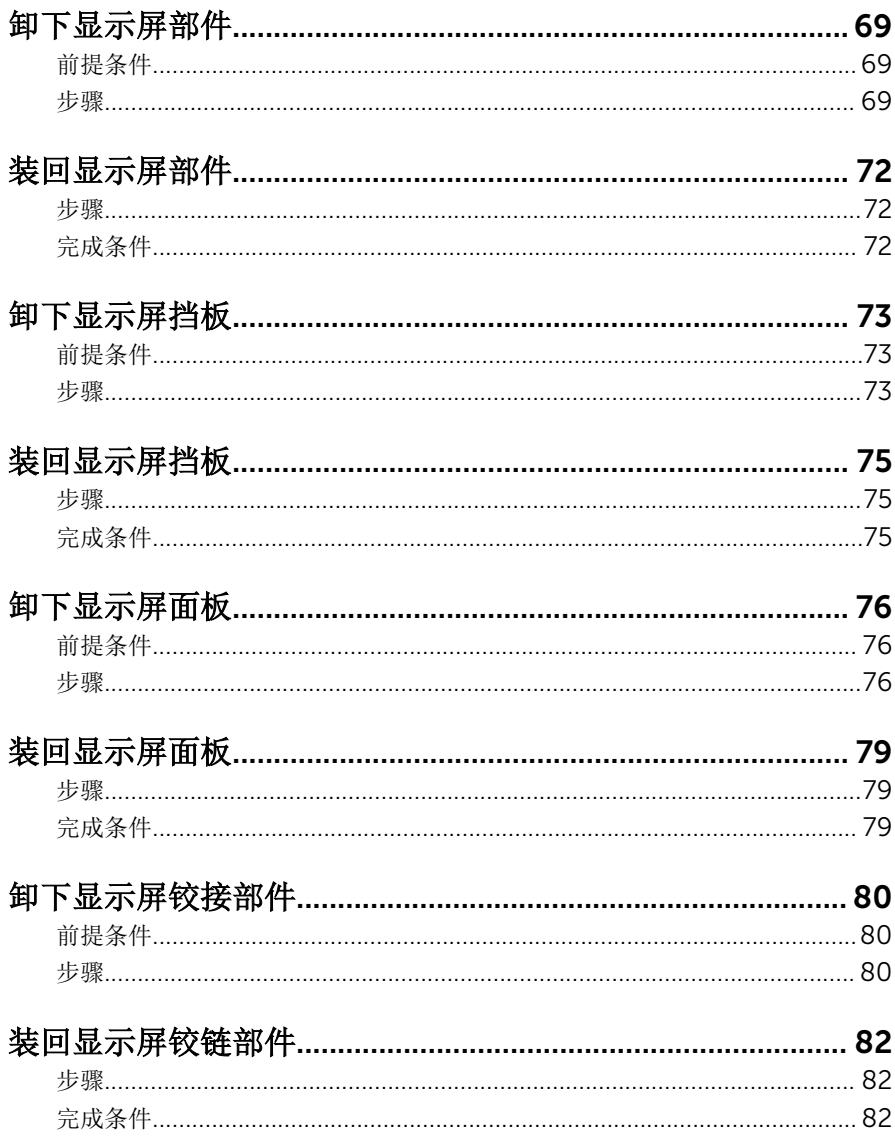

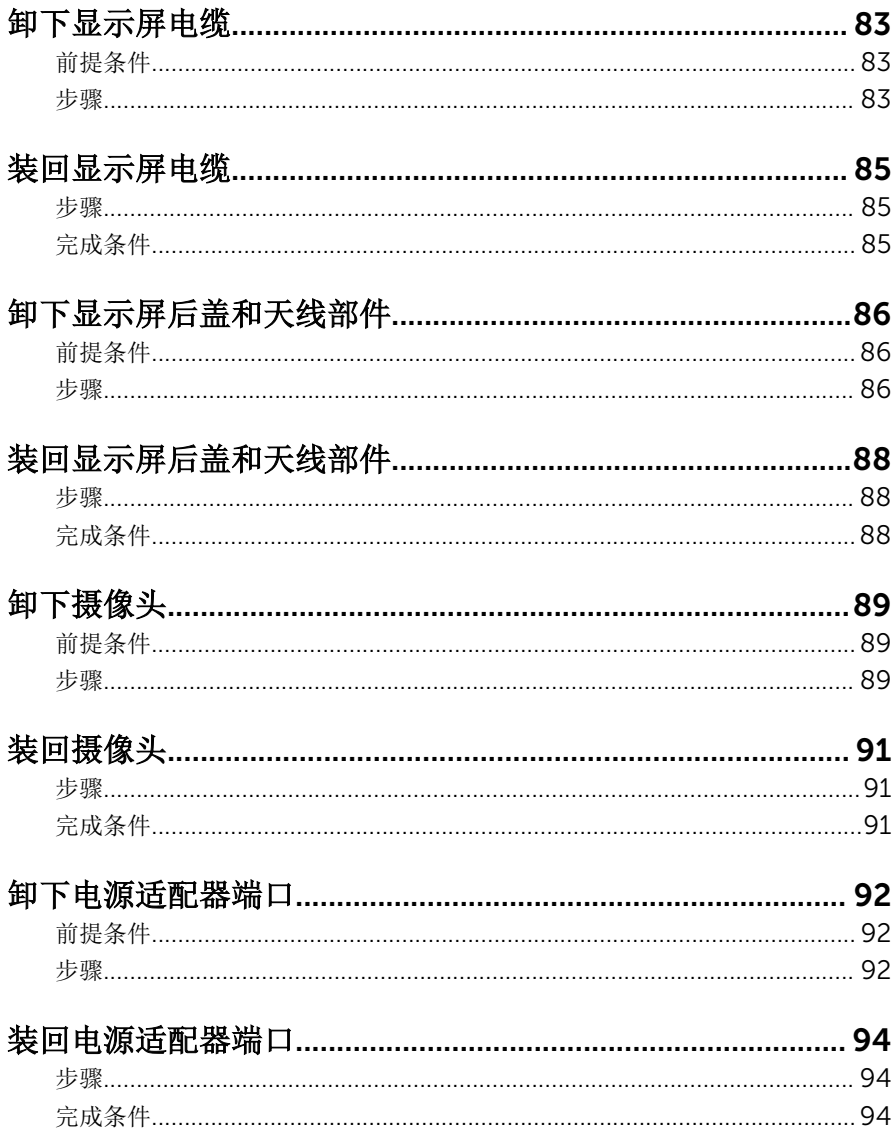

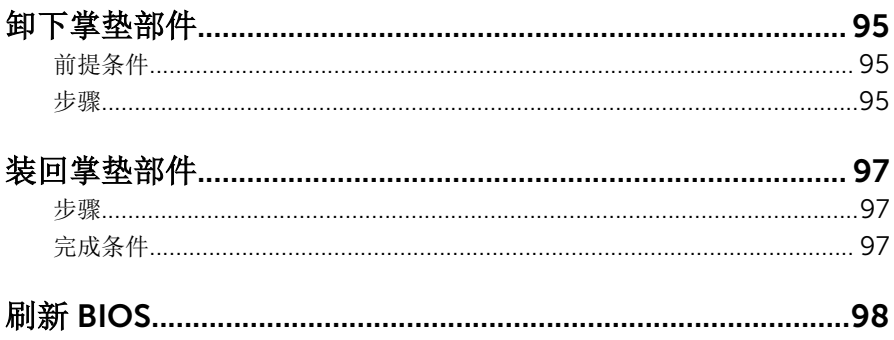

# <span id="page-9-0"></span>拆装计算机内部组件之前

#### 小心: 持拿组件和插卡时, 请持拿其边缘, 切勿触碰插针和接点, 以避免损 坏。

名: 根据您所订购的配置,本文档中的图像可能与您的计算机有所差异。

## 开始之前

- 1 保存并关闭所有打开的文件,并退出所有打开的应用程序。
- 2 关闭计算机。
	- **Windows 8.1: 在开始**屏幕中, 单击或点按电源图标△>关机。
	- Windows 7:单击或点按开始 **>** 关机。

- 3 断开计算机和所有连接的设备与各自电源插座的连接。
- 4 断开所有电缆(如电话电缆、网络电缆等)与计算机的连接。
- 5 断开所有连接的设备和外围设备(如键盘、鼠标、显示器等)与计算机的连 接。
- 6 从计算机中卸下所有介质卡和光盘(如果适用)。
- 7 为计算机断开所有连接后,按住电源按钮 5 秒钟,以导去系统板上的残留电 量。

### 安全说明

遵循以下安全原则可防止您的计算机受到潜在损坏并确保您的人身安全。

个 警告: 拆装计算机内部组件之前, 请阅读计算机附带的安全信息。有关安全 最佳实践的其他信息,请参阅 dell.com/regulatory\_compliance 上的**"**合 规性主页**"**。

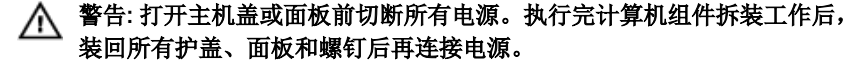

小心: 确保工作台表面平整、整洁,以防止损坏计算机。

名注: 如果您使用其它操作系统, 请参阅操作系统的说明文件, 了解关机 说明。

- <span id="page-10-0"></span>小心: 持拿组件和插卡时,请持拿其边缘,切勿触碰插针和接点,以避免损 坏。
- 小心: 您只能按照 Dell 技术支持团队的授权或指导进行故障排除和修复。未 经 Dell 授权的维修所造成的损坏不在保修范围之内。请参阅本产品随附的 安全说明, 或访问 dell.com/regulatory\_compliance。
- 小心: 触摸计算机内部任何组件之前,请先触摸未上漆的金属表面(例如计 算机背面的金属)以导去身上的静电。在操作过程中,请不时触摸未上漆的 金属表面,以导去静电,否则可能损坏内部组件。
- 小心: 断开电缆连接时,请拉动其连接器或其推拉卡舌,请勿直接拉动电 缆。某些电缆接头配有锁梢或蝶形螺钉,必须将其松开后才可断开电缆连 接。断开电缆连接时,请均匀用力,避免弯折任何接头插针。连接电缆时, 确保端口和接头方向正确并对齐。

小心: 要断开网络电缆的连接,请先从计算机上拔下网络电缆,再将其从网 络设备上拔下。

小心: 按下并弹出介质卡读取器中所有已安装的插卡。

## 建议工具

执行本说明文件中的步骤可能要求使用以下工具:

- 梅花槽螺丝刀
- 塑料划片

# <span id="page-11-0"></span>拆装计算机内部组件之后

#### 小心: 计算机内部遗留或松动的螺钉可能会严重损坏计算机。

- 装回所有螺钉,并确保没有在计算机内部遗留任何螺钉。
- 2 连接所有外部设备、外围设备和您在拆装计算机之前卸下的电缆。
- 装回所有介质卡、光盘和您在拆装计算机之前卸下的任何其他部件。
- 将计算机和所有已连接设备连接至电源插座。
- 打开计算机电源。

# <span id="page-12-0"></span>取出电池

#### 警告: 拆装计算机内部组件之前, 请阅读计算机附带的安全信息, 并按[照拆](#page-9-0) [装计算机内部组件之前](#page-9-0)中的步骤进行操作。拆装计算机内部组件之后,请按 [照拆装计算机内部组件之后](#page-11-0)中的说明进行操作。有关更多最佳安全操作信 息,请参阅 dell.com/regulatory\_compliance 上的 Regulatory Compliance(管制标准)主页。

### 步骤

- 1 合上显示屏,并将计算机翻转过来。
- 2 将电池闩锁滑动到解锁位置。
- 3 使用您的指尖,以一定角度提起电池,然后将电池提离计算机基座。

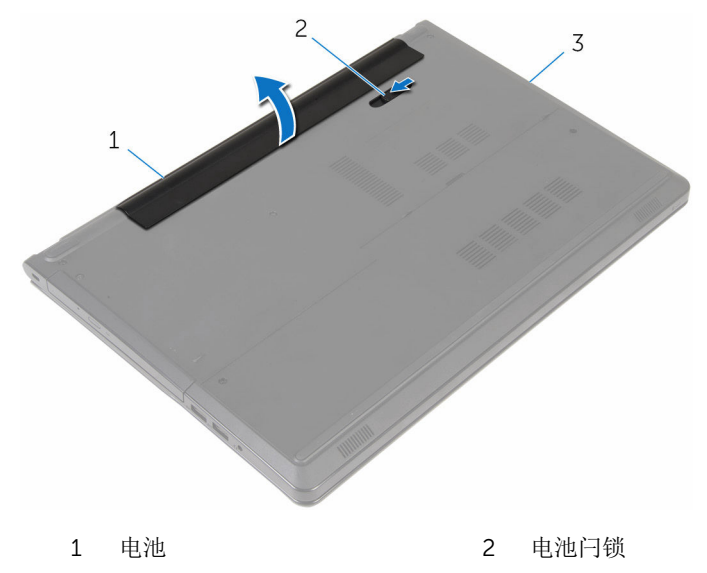

3 计算机基座

4 将计算机翻转过来,打开显示屏,然后按下电源按钮并保持大约 5 秒钟以导 去计算机上的残留电量。

# <span id="page-13-0"></span>装回电池

#### △ 警告: 拆装计算机内部组件之前, 请阅读计算机附带的安全信息, 并按[照拆](#page-9-0) [装计算机内部组件之前](#page-9-0)中的步骤进行操作。拆装计算机内部组件之后,请按 [照拆装计算机内部组件之后](#page-11-0)中的说明进行操作。有关更多最佳安全操作信 息,请参阅 dell.com/regulatory\_compliance 上的 Regulatory Compliance(管制标准)主页。

### 步骤

将电池上的卡舌与电池槽上的插槽对齐,然后将电池卡入到位。

# <span id="page-14-0"></span>卸下光盘驱动器

#### △ 警告: 拆装计算机内部组件之前, 请阅读计算机附带的安全信息, 并按[照拆](#page-9-0) [装计算机内部组件之前](#page-9-0)中的步骤进行操作。拆装计算机内部组件之后,请按 [照拆装计算机内部组件之后](#page-11-0)中的说明进行操作。有关更多最佳安全操作信 息,请参阅 dell.com/regulatory\_compliance 上的 Regulatory Compliance(管制标准)主页。

## 前提条件

卸下[电池。](#page-12-0)

### 步骤

- 1 拧下将光盘驱动器部件固定至计算机基座的螺钉。
- 2 使用塑料划片, 推动光盘驱动器滑出插槽以释放光盘驱动器部件, 使其从光 盘驱动器托架滑出。

将光盘驱动器部件从光盘驱动器托架滑出。

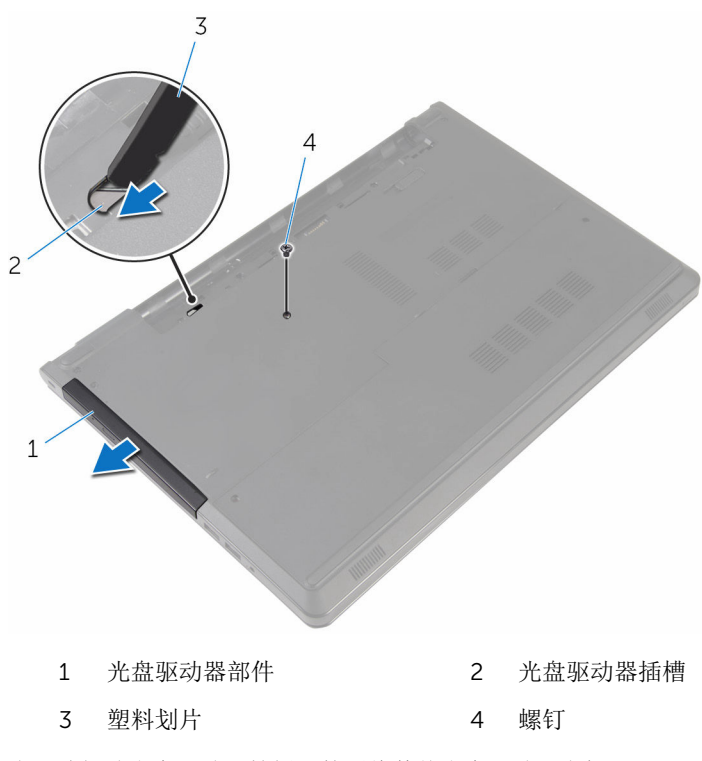

4 小心地拉动光盘驱动器挡板,然后将其从光盘驱动器上卸下。

5 拧下将光盘驱动器支架固定至光盘驱动器的螺钉,然后卸下光盘驱动器支 架。

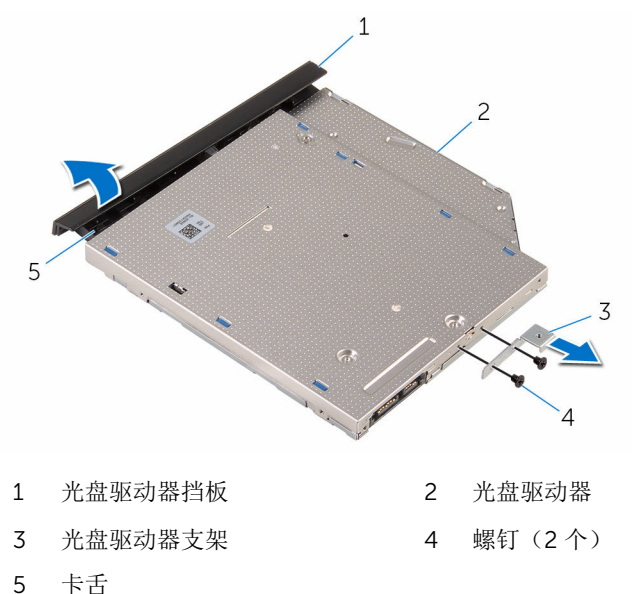

# <span id="page-17-0"></span>装回光盘驱动器

#### △ 警告: 拆装计算机内部组件之前, 请阅读计算机附带的安全信息, 并按[照拆](#page-9-0) [装计算机内部组件之前](#page-9-0)中的步骤进行操作。拆装计算机内部组件之后,请按 [照拆装计算机内部组件之后](#page-11-0)中的说明进行操作。有关更多最佳安全操作信 息,请参阅 dell.com/regulatory\_compliance 上的 Regulatory Compliance(管制标准)主页。

### 步骤

- 1 将光盘驱动器支架上的螺孔与光盘驱动器上的螺孔对齐。
- 2 拧上将光盘驱动器支架固定至光盘驱动器的螺钉。
- 3 将光盘驱动器挡板上的卡舌与光盘驱动器上的插槽对齐,并将光盘驱动器挡 板卡入到位。
- 4 将光盘驱动器部件滑入光盘驱动器托架中,然后将光盘驱动器支架上的螺孔 与计算机基座上的螺孔对齐。
- 5 拧上将光盘驱动器部件固定至计算机基座的螺钉。

## 完成条件

装[回电池](#page-13-0)。

## <span id="page-18-0"></span>卸下基座盖

#### 警告: 拆装计算机内部组件之前, 请阅读计算机附带的安全信息, 并按[照拆](#page-9-0) W. [装计算机内部组件之前](#page-9-0)中的步骤进行操作。拆装计算机内部组件之后,请按 [照拆装计算机内部组件之后](#page-11-0)中的说明进行操作。有关更多最佳安全操作信 息,请参阅 dell.com/regulatory\_compliance 上的 Regulatory Compliance(管制标准)主页。

前提条件

卸下[电池。](#page-12-0)

### 步骤

- 1 合上显示屏,并将计算机翻转过来。
- 2 拧下将基座盖固定到计算机的螺钉。
- 3 请用指尖,从计算机基座顶部边缘撬起基座盖。
- 4 将基座盖提离计算机基座。

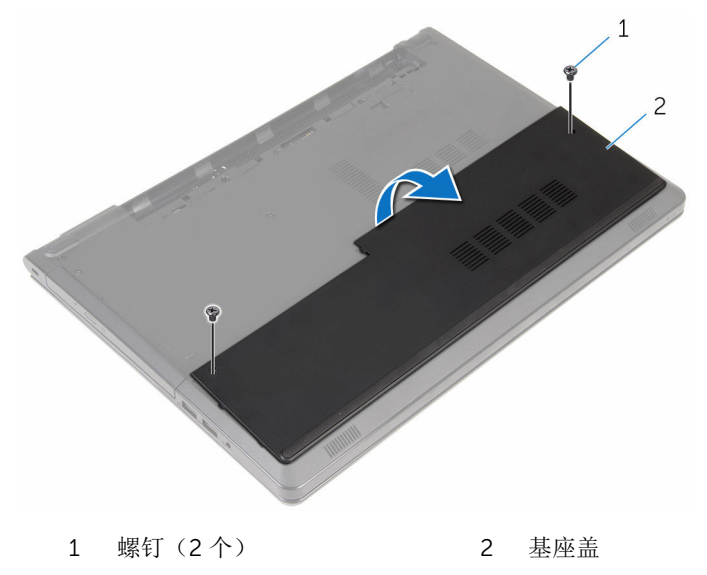

# <span id="page-19-0"></span>装回基座盖

#### 个 警告: 拆装计算机内部组件之前, 请阅读计算机附带的安全信息, 并按照<u>拆</u> [装计算机内部组件之前](#page-9-0)中的步骤进行操作。拆装计算机内部组件之后,请按 [照拆装计算机内部组件之后](#page-11-0)中的说明进行操作。有关更多最佳安全操作信 息,请参阅 dell.com/regulatory\_compliance 上的 Regulatory Compliance(管制标准)主页。

### 步骤

- 1 将基座盖滑入计算机基座,然后将基座盖卡入到位。
- 2 拧上将基座盖固定到计算机基座的螺钉。

## 完成条件

装[回电池](#page-13-0)。

# <span id="page-20-0"></span>卸下内存模块

#### 警告: 拆装计算机内部组件之前, 请阅读计算机附带的安全信息, 并按[照拆](#page-9-0) ∧ [装计算机内部组件之前](#page-9-0)中的步骤进行操作。拆装计算机内部组件之后,请按 [照拆装计算机内部组件之后](#page-11-0)中的说明进行操作。有关更多最佳安全操作信 息,请参阅 dell.com/regulatory\_compliance 上的 Regulatory Compliance(管制标准)主页。

## 前提条件

- 1 卸下[电池。](#page-12-0)
- 2 卸下[基座盖。](#page-18-0)

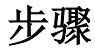

- 注: 您的计算机上内存模块数量可能会有所不同,具体取决于您所订购的配 Ø 置。
- 1 请用指尖小心拨开内存模块插槽两端的固定夹,直至内存模块弹起。

从内存模块插槽中卸下内存模块。

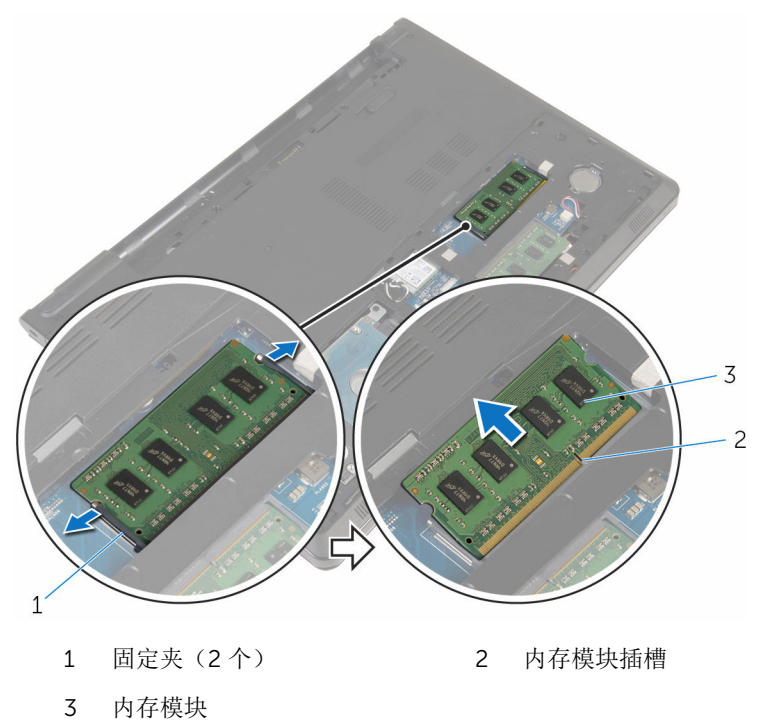

# <span id="page-22-0"></span>装回内存模块

#### 个 警告: 拆装计算机内部组件之前, 请阅读计算机附带的安全信息, 并按照<u>拆</u> [装计算机内部组件之前](#page-9-0)中的步骤进行操作。拆装计算机内部组件之后,请按 [照拆装计算机内部组件之后](#page-11-0)中的说明进行操作。有关更多最佳安全操作信 息,请参阅 dell.com/regulatory\_compliance 上的 Regulatory Compliance(管制标准)主页。

## 步骤

1 将内存模块上的槽口与内存模块插槽上的卡舌对齐。

<span id="page-23-0"></span>2 将内存模块以一定的角度稳固地滑入插槽,然后向下按压内存模块直至其卡 入到位。

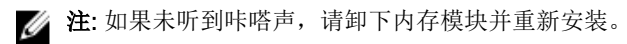

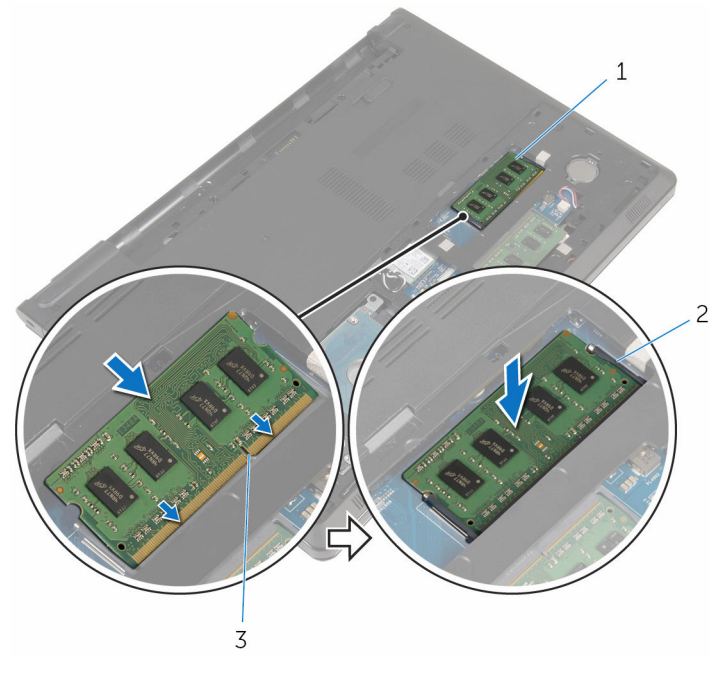

1 内存模块 2 固定夹(2 个)

3 内存模块插槽

## 完成条件

- 1 装[回基座盖](#page-19-0)。
- 2 装回<u>电池</u>。

# <span id="page-24-0"></span>卸下硬盘驱动器。

△ 警告: 拆装计算机内部组件之前, 请阅读计算机附带的安全信息, 并按[照拆](#page-9-0) [装计算机内部组件之前](#page-9-0)中的步骤进行操作。拆装计算机内部组件之后,请按 [照拆装计算机内部组件之后](#page-11-0)中的说明进行操作。有关更多最佳安全操作信 息,请参阅 dell.com/regulatory\_compliance 上的 Regulatory Compliance(管制标准)主页。

小心: 硬盘驱动器极易损坏。处理硬盘驱动器时应务必小心。

小心: 为了避免数据丢失, 计算机处于睡眠或打开状态时, 请勿卸下硬盘驱 动器。

## 前提条件

- 1 卸下[电池。](#page-12-0)
- 2 卸下[基座盖。](#page-18-0)

#### 步骤

- 1 提起闩锁并使用推拉卡舌,断开键盘电缆与系统板的连接。
- 2 拧下将硬盘驱动器部件固定至计算机基座的螺钉。

3 使用硬盘驱动器推拉卡舌,将硬盘驱动器部件从计算机基座中提起。

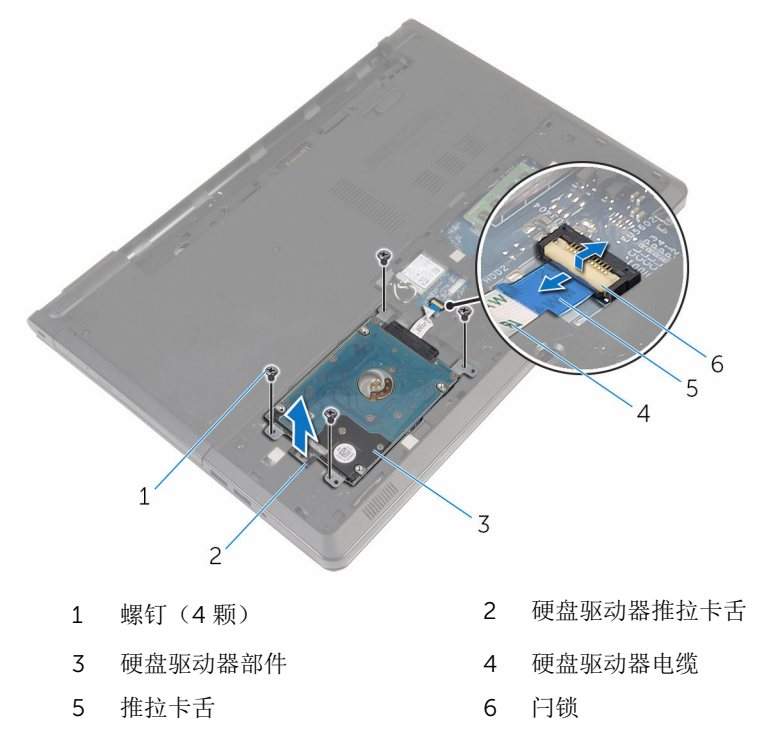

#### 从硬盘驱动器中断开插入器。

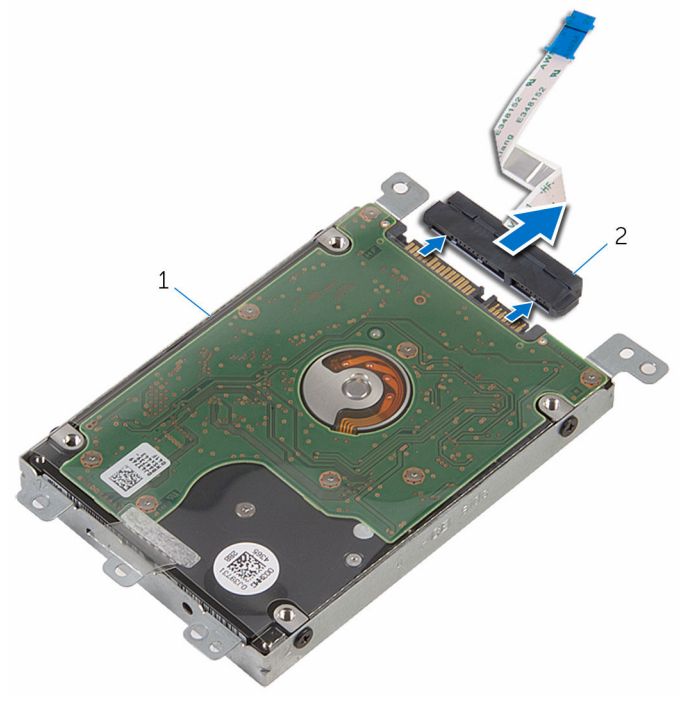

硬盘驱动器部件 2 插入器

拧下将硬盘驱动器支架固定至硬盘驱动器的螺钉。

将硬盘驱动器支架拉出硬盘驱动器。

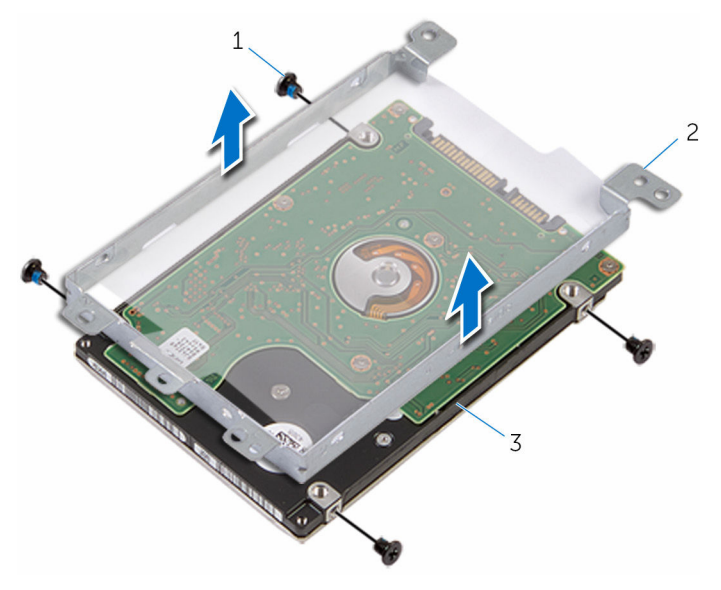

- 
- 硬盘驱动器
- 1 螺钉(4颗) 2 硬盘驱动器支架

# <span id="page-28-0"></span>装回硬盘驱动器

#### 警告: 拆装计算机内部组件之前, 请阅读计算机附带的安全信息, 并按[照拆](#page-9-0) ∧ [装计算机内部组件之前](#page-9-0)中的步骤进行操作。拆装计算机内部组件之后,请按 [照拆装计算机内部组件之后](#page-11-0)中的说明进行操作。有关更多最佳安全操作信 息,请参阅 dell.com/regulatory\_compliance 上的 Regulatory Compliance(管制标准)主页。

小心: 硬盘驱动器极易损坏。处理硬盘驱动器时应务必小心。

#### 步骤

- 1 将硬盘驱动器支架置于硬盘驱动器上。
- 2 将硬盘驱动器支架上的螺孔对齐。
- 3 拧上将硬盘驱动器支架固定至硬盘驱动器的螺钉。
- 4 将插入器连接到硬盘驱动器。
- 5 将硬盘驱动器部件放置在计算机基座中,然后将硬盘驱动器部件上的螺孔与 计算机基座上的螺孔对齐。
- 6 拧上将硬盘驱动器部件固定至计算机基座的螺钉。
- 7 将硬盘驱动器电缆滑入连接器中,然后按下闩锁以将电缆固定到系统板。

## 完成条件

- 1 装[回基座盖](#page-19-0)。
- 2 装[回电池](#page-13-0)。

# <span id="page-29-0"></span>卸下无线网卡

#### 个 警告: 拆装计算机内部组件之前, 请阅读计算机附带的安全信息, 并按照<u>拆</u> [装计算机内部组件之前](#page-9-0)中的步骤进行操作。拆装计算机内部组件之后,请按 [照拆装计算机内部组件之后](#page-11-0)中的说明进行操作。有关更多最佳安全操作信 息,请参阅 dell.com/regulatory\_compliance 上的 Regulatory Compliance(管制标准)主页。

前提条件

- 1 卸下[电池。](#page-12-0)
- 2 卸下[基座盖。](#page-18-0)

步骤

- 1 拧下将无线网卡支架固定至系统板的螺钉。
- 2 将无线网卡支架提离无线网卡。
- 3 断开天线电缆与无线网卡的连接。

将无线网卡滑出无线网卡插槽。

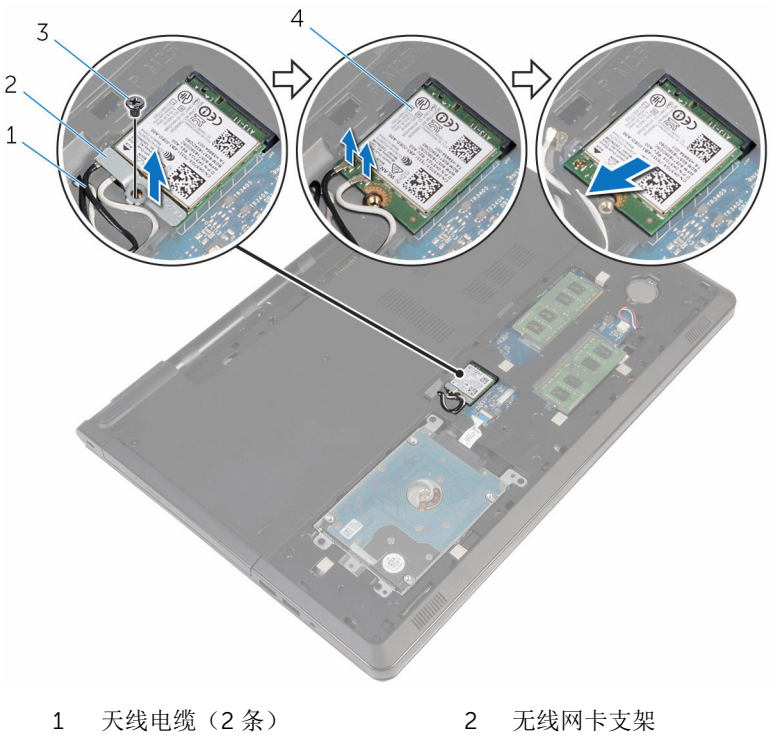

- 
- 螺钉 4 无线网卡

# <span id="page-31-0"></span>装回无线网卡

#### 警告: 拆装计算机内部组件之前, 请阅读计算机附带的安全信息, 并按[照拆](#page-9-0) ∧ [装计算机内部组件之前](#page-9-0)中的步骤进行操作。拆装计算机内部组件之后,请按 [照拆装计算机内部组件之后](#page-11-0)中的说明进行操作。有关更多最佳安全操作信 息,请参阅 dell.com/regulatory\_compliance 上的 Regulatory Compliance(管制标准)主页。

### 步骤

#### 小心: 为避免损坏无线网卡,请勿在其下放置任何电缆。

- 1 将无线网卡上的槽口与无线网卡插槽上的卡舌对齐。
- 2 将无线网卡上的螺孔与系统板上的螺孔对齐。
- 3 将无线网卡滑入无线网卡插槽中。
- 4 将天线电缆连接至无线网卡。 下表提供了您计算机支持的无线网卡的天线电缆颜色方案。

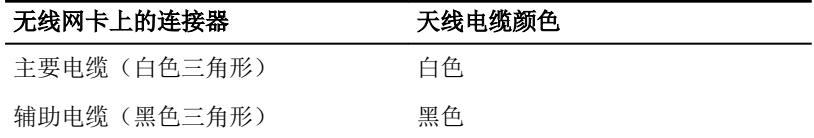

- 5 将无线网卡支架放在无线网卡人线网卡支架上的螺孔与系统板上 的螺孔对齐。
- 6 装回将无线网卡固定至系统板的螺钉。

### 完成条件

- 1 装[回基座盖](#page-19-0)。
- 2 装[回电池](#page-13-0)。

# <span id="page-32-0"></span>取出币形电池

警告: 拆装计算机内部组件之前, 请阅读计算机附带的安全信息, 并按[照拆](#page-9-0) W. [装计算机内部组件之前](#page-9-0)中的步骤进行操作。拆装计算机内部组件之后,请按 [照拆装计算机内部组件之后](#page-11-0)中的说明进行操作。有关更多最佳安全操作信 息,请参阅 dell.com/regulatory\_compliance 上的 Regulatory Compliance(管制标准)主页。

小心: 卸下币形电池后会将 BIOS 设置重设为默认值。建议您卸下币形电池 前记下 BIOS 设置程序的设置。

## 前提条件

- 1 卸下[电池。](#page-12-0)
- 2 卸下[基座盖。](#page-18-0)

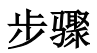

使用塑料划片,轻轻地将币形电池从系统板上的电池槽撬出。

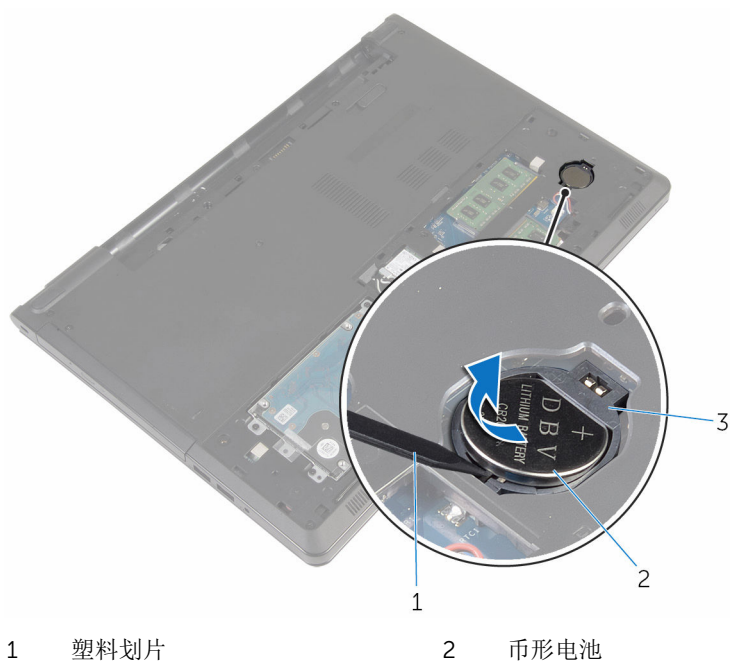

- 
- 电池槽

# <span id="page-34-0"></span>装回币形电池

#### △ 警告: 拆装计算机内部组件之前, 请阅读计算机附带的安全信息, 并按[照拆](#page-9-0) [装计算机内部组件之前](#page-9-0)中的步骤进行操作。拆装计算机内部组件之后,请按 [照拆装计算机内部组件之后](#page-11-0)中的说明进行操作。有关更多最佳安全操作信 息,请参阅 dell.com/regulatory\_compliance 上的 Regulatory Compliance(管制标准)主页。

## 步骤

将币形电池正面朝上卡入到系统板上的电池槽。

完成条件

- 1 装[回基座盖](#page-19-0)。
- 2 装[回电池](#page-13-0)。

## <span id="page-35-0"></span>卸下键盘

#### 个 警告: 拆装计算机内部组件之前, 请阅读计算机附带的安全信息, 并按照<u>拆</u> [装计算机内部组件之前](#page-9-0)中的步骤进行操作。拆装计算机内部组件之后,请按 [照拆装计算机内部组件之后](#page-11-0)中的说明进行操作。有关更多最佳安全操作信 息,请参阅 dell.com/regulatory\_compliance 上的 Regulatory Compliance(管制标准)主页。

## 前提条件

卸下[电池。](#page-12-0)

### 步骤

- 1 将计算机翻转过来,然后打开显示屏。
- 2 使用塑料划片,通过按下固定夹,撬起键盘。
3 向上滑动键盘,以将其从掌垫部件的卡舌中释放出来。

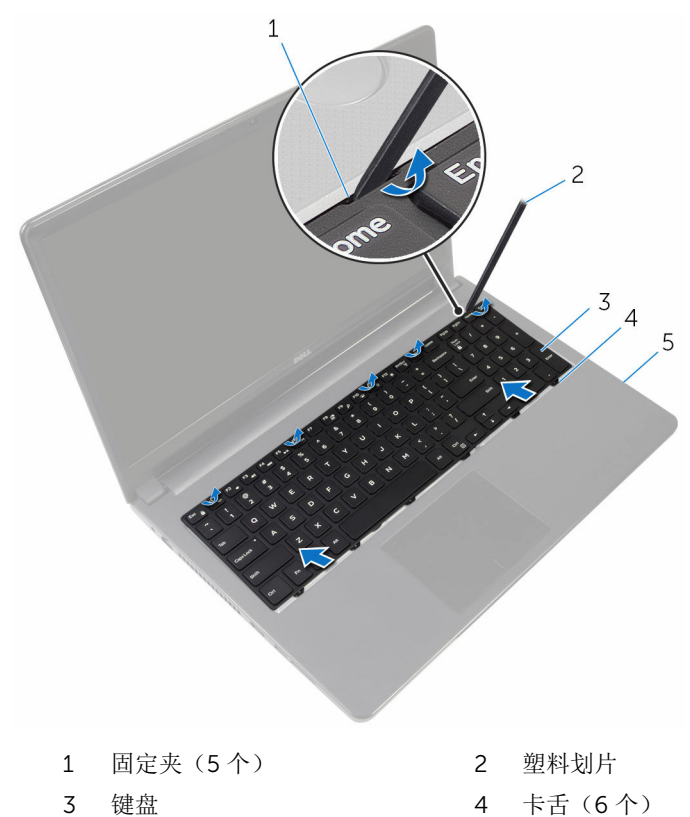

翻转键盘,并将其放在掌垫部件上。

掌垫部件

5 提起闩锁,然后断开键盘电缆和键盘背光灯电缆与系统板的连接。

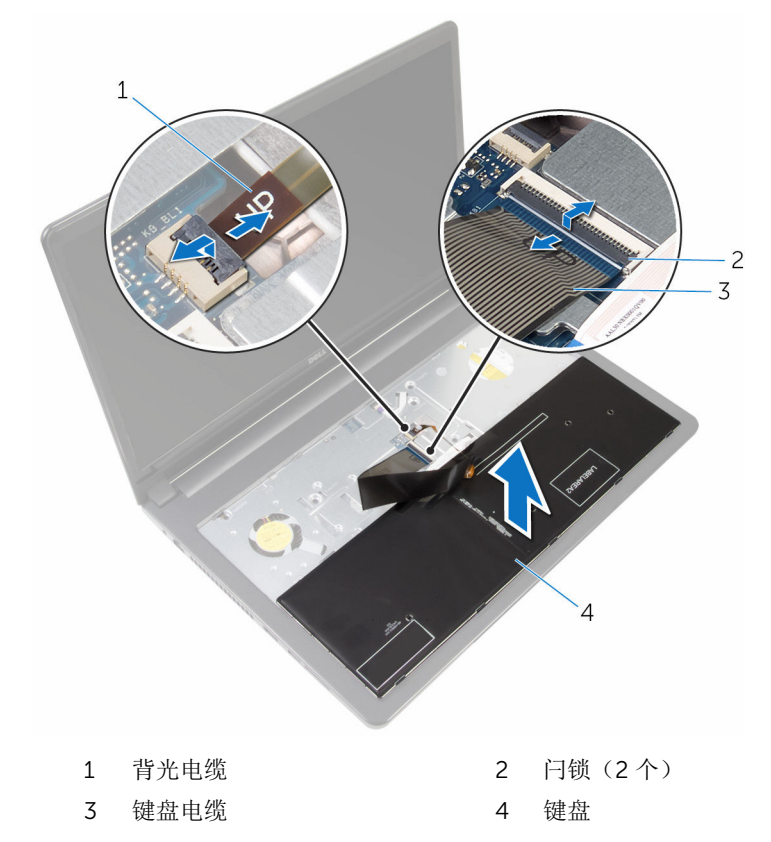

将键盘提离掌垫部件。

## <span id="page-38-0"></span>装回键盘

#### △ 警告: 拆装计算机内部组件之前, 请阅读计算机附带的安全信息, 并按[照拆](#page-9-0) [装计算机内部组件之前](#page-9-0)中的步骤进行操作。拆装计算机内部组件之后,请按 [照拆装计算机内部组件之后](#page-11-0)中的说明进行操作。有关更多最佳安全操作信 息,请参阅 dell.com/regulatory\_compliance 上的 Regulatory Compliance(管制标准)主页。

#### 步骤

- 1 将键盘电缆和键盘背光电缆滑入系统板上的连接器,然后向下按压闩锁以固 定电缆。
- 2 将键盘翻转过来。
- 3 将键盘上的卡舌滑入掌垫部件上的插槽,然后使键盘卡入到位。

### 完成条件

装[回电池](#page-13-0)。

## <span id="page-39-0"></span>卸下计算机基座

#### △ 警告: 拆装计算机内部组件之前, 请阅读计算机附带的安全信息, 并按[照拆](#page-9-0) [装计算机内部组件之前](#page-9-0)中的步骤进行操作。拆装计算机内部组件之后,请按 [照拆装计算机内部组件之后](#page-11-0)中的说明进行操作。有关更多最佳安全操作信 息,请参阅 dell.com/regulatory\_compliance 上的 Regulatory Compliance(管制标准)主页。

### 前提条件

- 1 卸下[电池。](#page-12-0)
- 2 卸下[光盘驱动器。](#page-14-0)
- 3 卸下[基座盖。](#page-18-0)
- 4 卸下[硬盘驱动器。](#page-24-0)
- 5 卸下[无线卡。](#page-29-0)
- 6 卸下[键盘。](#page-35-0)

步骤

1 提起闩锁,然后断开光盘驱动器电缆与系统板的连接。

拧下将计算机基座固定至掌垫部件的螺钉。

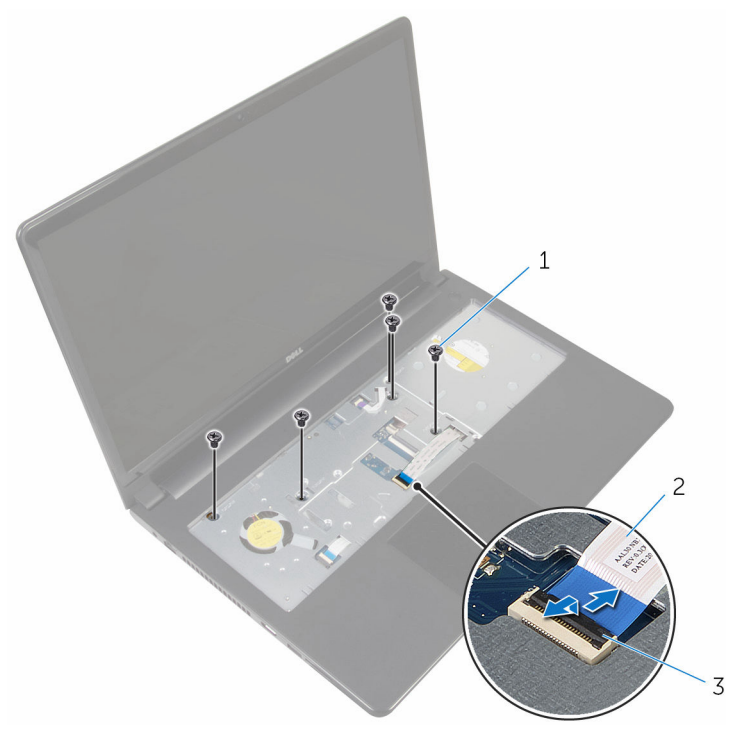

- 
- 螺钉(5 个) 2 光盘驱动器电缆
- 闩锁
- 合上显示屏,并将计算机翻转过来。
- 将扬声器电缆从系统板上的连接器上拔下。

拧下将计算机基座固定至掌垫部件的螺钉。

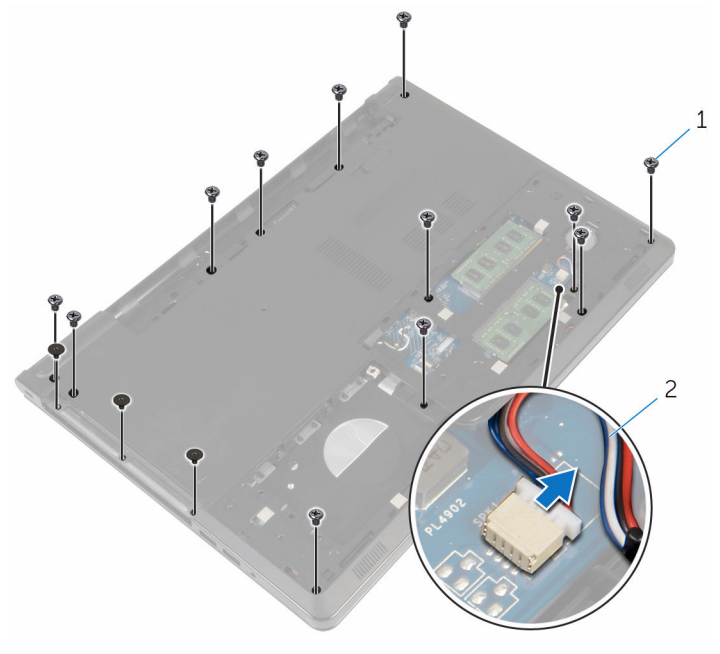

螺钉(15 颗) 2 扬声器电缆

用指尖,沿显示屏铰接部件附近的区域,将计算机基座从掌垫部件撬起。

7 将计算机基座提离掌垫部件,然后将天线电缆穿过计算机基座。

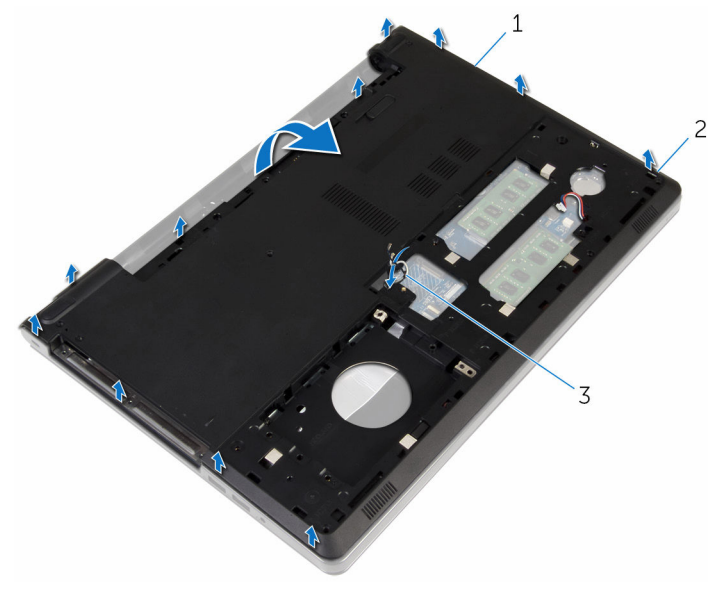

1 计算机基座 2 卡舌

3 天线电缆

8 请按照"[卸下扬声器](#page-48-0)"中步骤 2 至步骤 4 的程序预设进行操作。

将光盘驱动器插入器及其电缆提离计算机基座。

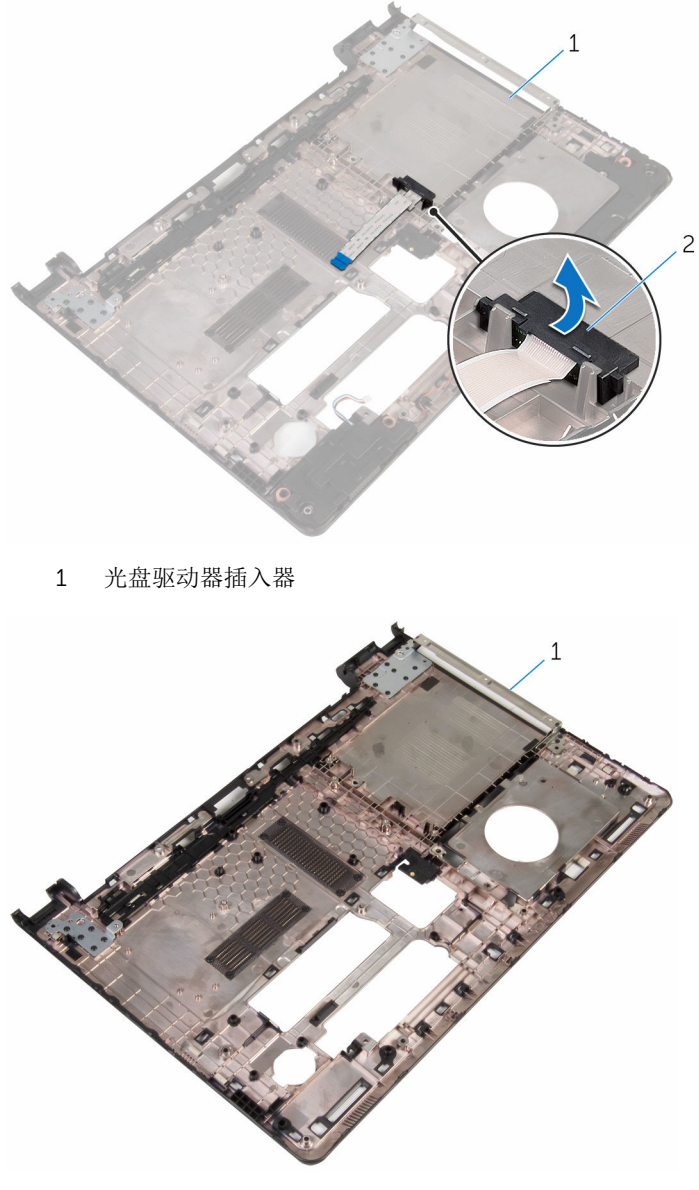

计算机基座

## <span id="page-44-0"></span>装回计算机基座

#### 警告: 拆装计算机内部组件之前,请阅读计算机附带的安全信息,并按[照拆](#page-9-0) ∧ [装计算机内部组件之前](#page-9-0)中的步骤进行操作。拆装计算机内部组件之后,请按 [照拆装计算机内部组件之后](#page-11-0)中的说明进行操作。有关更多最佳安全操作信 息,请参阅 dell.com/regulatory\_compliance 上的 Regulatory Compliance(管制标准)主页。

#### 步骤

- 1 装回计算机基座上的光盘驱动器插入器。
- 2 请按照"[装回扬声器](#page-50-0)"中步骤 1 至步骤 3 的程序进行操作。
- 3 通过计算机基座上的插槽插入天线电缆。
- 4 沿边缘向下按压计算机基座以使其卡入到位。
- 5 拧上将计算机基座固定至掌垫部件的螺钉。
- 6 翻转计算机,然后打开显示屏。
- 7 拧上将计算机基座固定至掌垫部件的螺钉。
- 8 将光盘驱动器电缆滑入连接器中,然后向下按压闩锁以固定电缆。

- 1 装[回键盘](#page-38-0)。
- 2 装[回无线网卡](#page-31-0)。
- 3 装[回硬盘驱动器](#page-28-0)。
- 4 装[回基座盖](#page-19-0)。
- 5 装[回光盘驱动器](#page-17-0)。
- 6 装[回电池](#page-13-0)。

## 卸下光盘驱动器插入器

#### △ 警告: 拆装计算机内部组件之前, 请阅读计算机附带的安全信息, 并按[照拆](#page-9-0) [装计算机内部组件之前](#page-9-0)中的步骤进行操作。拆装计算机内部组件之后,请按 [照拆装计算机内部组件之后](#page-11-0)中的说明进行操作。有关更多最佳安全操作信 息,请参阅 dell.com/regulatory\_compliance 上的 Regulatory Compliance(管制标准)主页。

### 前提条件

- 1 卸下[电池。](#page-12-0)
- 2 卸下[光盘驱动器。](#page-14-0)
- 3 卸下[基座盖。](#page-18-0)
- 4 卸下[硬盘驱动器。](#page-24-0)
- 5 卸下[无线卡。](#page-29-0)
- 6 卸下[键盘。](#page-35-0)

步骤

1 请按照"[卸下计算机基座](#page-39-0)"中步骤 1 至步骤 7 的程序进行操作。

将光盘驱动器插入器及其电缆提离计算机基座。

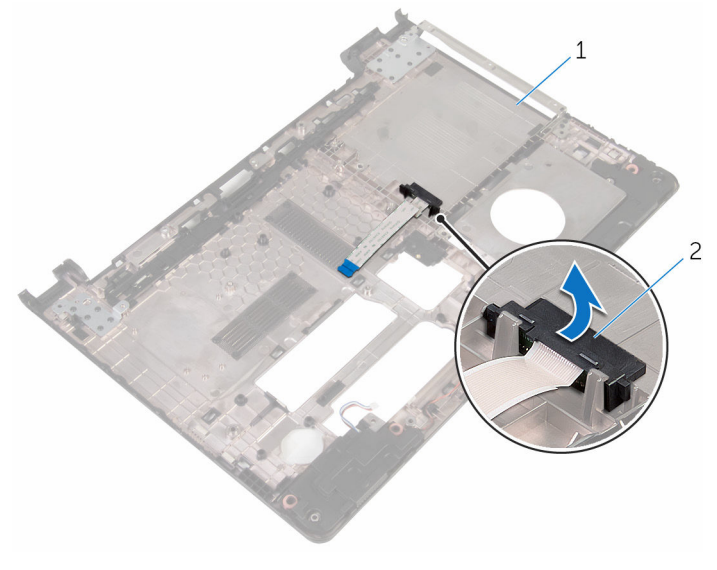

计算机基座 2 光盘驱动器插入器

## 装回光盘驱动器插入器

#### △ 警告: 拆装计算机内部组件之前, 请阅读计算机附带的安全信息, 并按[照拆](#page-9-0) [装计算机内部组件之前](#page-9-0)中的步骤进行操作。拆装计算机内部组件之后,请按 [照拆装计算机内部组件之后](#page-11-0)中的说明进行操作。有关更多最佳安全操作信 息,请参阅 dell.com/regulatory\_compliance 上的 Regulatory Compliance(管制标准)主页。

#### 步骤

- 1 装回计算机基座上的光盘驱动器插入器。
- 2 请按照"[装回计算机基座](#page-44-0)"中步骤 3 至步骤 8 的程序进行操作。

- 1 装回[键盘。](#page-38-0)
- 2 装回[无线网卡。](#page-31-0)
- 3 装回[硬盘驱动器。](#page-28-0)
- 4 装回[基座盖。](#page-19-0)
- 5 装回[光盘驱动器。](#page-17-0)
- 6 装回[电池。](#page-13-0)

## <span id="page-48-0"></span>卸下扬声器

#### <u>个</u> 警告: 拆装计算机内部组件之前, 请阅读计算机附带的安全信息, 并按[照拆](#page-9-0) [装计算机内部组件之前](#page-9-0)中的步骤进行操作。拆装计算机内部组件之后,请按 [照拆装计算机内部组件之后](#page-11-0)中的说明进行操作。有关更多最佳安全操作信 息,请参阅 dell.com/regulatory\_compliance 上的 Regulatory Compliance(管制标准)主页。

### 前提条件

- 1 卸下[电池。](#page-12-0)
- 2 卸下[光盘驱动器。](#page-14-0)
- 3 卸下[基座盖。](#page-18-0)
- 4 卸下[硬盘驱动器。](#page-24-0)
- 5 卸下[无线卡。](#page-29-0)
- 6 卸下[键盘。](#page-35-0)

#### 步骤

- 1 请按照"[卸下计算机基座](#page-39-0)"中步骤 1 至步骤 7 的程序进行操作。
- 2 将计算机基座翻转过来。
- 3 请记下扬声器电缆的布线方式以及计算机基座上橡皮环的位置。

将扬声器及其电缆提离计算机基座。

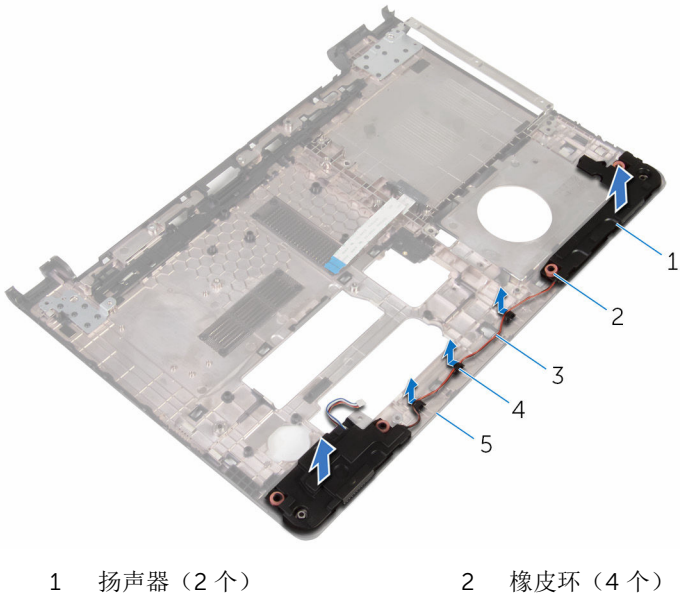

- 扬声器电缆 4 布线导向器
- 计算机基座
- 
- 

# <span id="page-50-0"></span>装回扬声器

#### △ 警告: 拆装计算机内部组件之前, 请阅读计算机附带的安全信息, 并按[照拆](#page-9-0) [装计算机内部组件之前](#page-9-0)中的步骤进行操作。拆装计算机内部组件之后,请按 [照拆装计算机内部组件之后](#page-11-0)中的说明进行操作。有关更多最佳安全操作信 息,请参阅 dell.com/regulatory\_compliance 上的 Regulatory Compliance(管制标准)主页。

#### 步骤

- 1 使用计算机基座上的定位柱,将扬声器放在计算机基座上。
- 2 将扬声器电缆穿过计算机基座上的布线导向器。
- 3 装回扬声器时,如果橡胶索环被推起,则装回橡胶索环。
- 4 请按照"[装回计算机基座](#page-44-0)"中步骤 3 至步骤 8 的程序进行操作。

- 1 装回[键盘。](#page-38-0)
- 2 装回[无线网卡。](#page-31-0)
- 3 装回[硬盘驱动器。](#page-28-0)
- 4 装回[基座盖。](#page-19-0)
- 5 装回[光盘驱动器。](#page-17-0)
- 6 装回[电池。](#page-13-0)

## <span id="page-51-0"></span>卸下 I/O 板

#### <u>个</u> 警告: 拆装计算机内部组件之前, 请阅读计算机附带的安全信息, 并按[照拆](#page-9-0) [装计算机内部组件之前](#page-9-0)中的步骤进行操作。拆装计算机内部组件之后,请按 [照拆装计算机内部组件之后](#page-11-0)中的说明进行操作。有关更多最佳安全操作信 息,请参阅 dell.com/regulatory\_compliance 上的 Regulatory Compliance(管制标准)主页。

### 前提条件

- 1 卸下[电池。](#page-12-0)
- 2 卸下[光盘驱动器。](#page-14-0)
- 3 卸下[基座盖。](#page-18-0)
- 4 卸下[硬盘驱动器。](#page-24-0)
- 5 卸下[无线卡。](#page-29-0)
- 6 卸下[键盘。](#page-35-0)
- 7 请按照"[卸下计算机基座](#page-39-0)"中步骤 1 至步骤 7 的程序进行操作。

#### 步骤

- 1 拧下将 I/O 板固定至掌垫部件的螺钉。
- 2 将 I/O 板提起并将其翻转过来。
- 3 提起闩锁, 使用推拉卡舌, 断开 I/O 板电缆与 I/O 板的连接。

将 I/O 板提离掌垫部件。

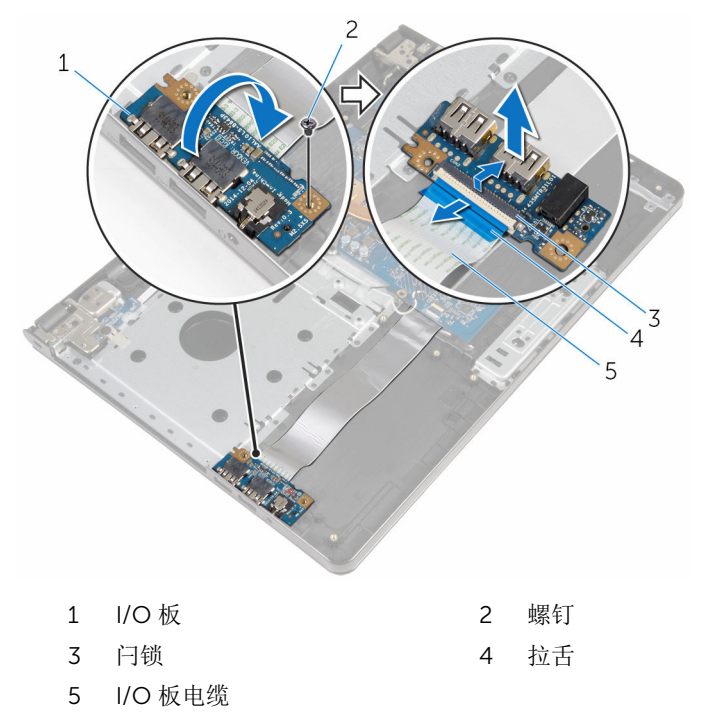

# <span id="page-53-0"></span>装回 I/O 板

#### 个 警告: 拆装计算机内部组件之前, 请阅读计算机附带的安全信息, 并按[照拆](#page-9-0) [装计算机内部组件之前](#page-9-0)中的步骤进行操作。拆装计算机内部组件之后,请按 [照拆装计算机内部组件之后](#page-11-0)中的说明进行操作。有关更多最佳安全操作信 息,请参阅 dell.com/regulatory\_compliance 上的 Regulatory Compliance(管制标准)主页。

#### 步骤

- 1 将 I/O 板电缆滑入 I/O 板电缆连接器, 然后向下按压闩锁以固定电缆。
- 2 翻转 I/O 板,并将 I/O 板上的螺孔与掌垫部件上的螺孔对齐。
- 3 装回将 I/O 板固定至掌垫部件的螺钉。

- 1 请按照"[装回计算机基座](#page-44-0)"中步骤 3 至步骤 8 的程序进行操作。
- 2 装回[键盘。](#page-38-0)
- 3 装回[无线网卡。](#page-31-0)
- 4 装回[硬盘驱动器。](#page-28-0)
- 5 装回[基座盖。](#page-19-0)
- 6 装回[光盘驱动器。](#page-17-0)
- 7 装回[电池。](#page-13-0)

## 卸下散热器部件

警告: 拆装计算机内部组件之前, 请阅读计算机附带的安全信息, 并按[照拆](#page-9-0) [装计算机内部组件之前](#page-9-0)中的步骤进行操作。拆装计算机内部组件之后,请按 [照拆装计算机内部组件之后](#page-11-0)中的说明进行操作。有关更多最佳安全操作信 息,请参阅 dell.com/regulatory\_compliance 上的 Regulatory Compliance(管制标准)主页。

警告: 正常操作过程中散热器可能会变热。请经过足够的时间,待散热器冷 却后再触摸。

△ 小心: 为了最大限度地使处理器冷却, 请勿散热器的传热区域。手上的油脂 会降低导热油脂的热传导能力。

#### 前提条件

- 1 卸下[电池。](#page-12-0)
- 2 卸下[光盘驱动器。](#page-14-0)
- 3 卸下[基座盖。](#page-18-0)
- 4 卸下[硬盘驱动器。](#page-24-0)
- 5 卸下[无线卡。](#page-29-0)
- 6 卸下[键盘。](#page-35-0)
- 7 请按照"[卸下计算机基座](#page-39-0)"中步骤 1 至步骤 7 的程序进行操作。

#### 步骤

- 注: 您计算机上的螺钉数量和散热部件的外观可能会有所不同,具体取决于 Ø 您所订购的配置。
- 1 断开风扇电缆与系统板的连接。
- 2 按顺序(已在散热器部件上标明)拧松将散热器部件固定至系统板的固定螺 钉。
- 3 按顺序(已在散热器部件上标明)卸下将散热器部件固定至系统板的螺钉。

将散热器部件提离系统板。

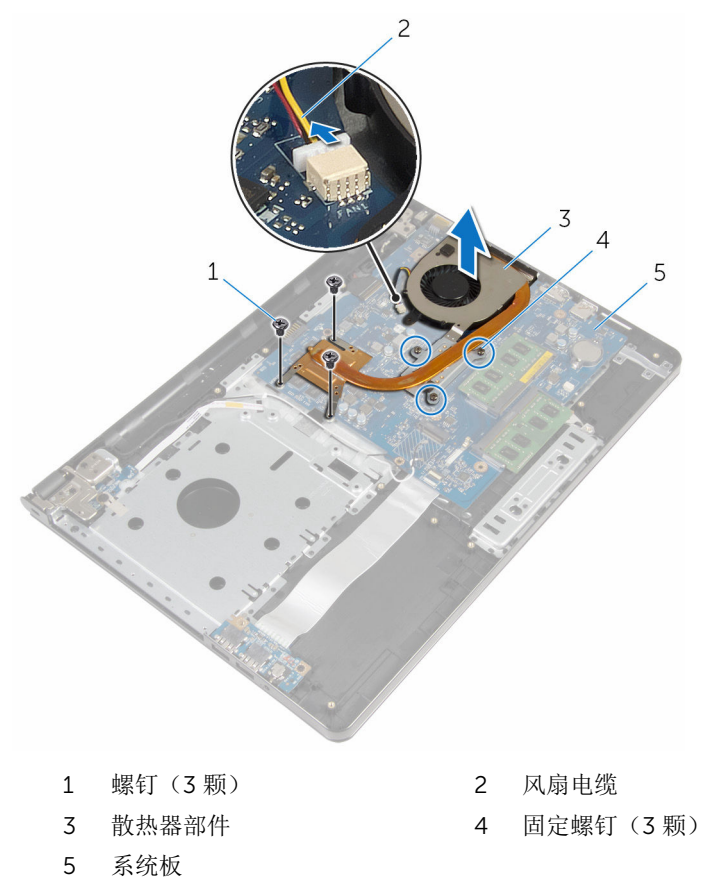

## 装回散热器部件

警告: 拆装计算机内部组件之前, 请阅读计算机附带的安全信息, 并按[照拆](#page-9-0) ∧ [装计算机内部组件之前](#page-9-0)中的步骤进行操作。拆装计算机内部组件之后,请按 [照拆装计算机内部组件之后](#page-11-0)中的说明进行操作。有关更多最佳安全操作信 息,请参阅 dell.com/regulatory\_compliance 上的 Regulatory Compliance(管制标准)主页。

小心: 未正确对齐散热器可能会损坏系统板和处理器。

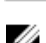

名: 妇果将原来的系统板与风扇重新安装在一起, 则可以重新使用原来的导 热油脂。如果系统板或风扇已更换,请使用套件中提供的热垫板,以确保达 到良好的导热效果。

#### 步骤

- 1 将散热器部件安放到系统板上。
- 2 将散热器部件上的螺孔与系统板上的螺孔对齐。
- 3 按顺序(已在散热器部件上标明)装回将散热器部件固定至系统板的螺钉。
- 4 按顺序(已在散热器部件上标明)装回将散热器部件固定至系统板的固定螺 钉。
- 5 将风扇电缆连接到系统板。

- 1 请按照"[装回计算机基座](#page-44-0)"中步骤 3 至步骤 8 的程序进行操作。
- 2 装[回键盘](#page-38-0)。
- 3 装[回无线网卡](#page-31-0)。
- 4 装[回硬盘驱动器](#page-28-0)。
- 5 装[回基座盖](#page-19-0)。
- 6 装[回光盘驱动器](#page-17-0)。
- 7 装[回电池](#page-13-0)。

## 卸下电源按钮模块

#### <u>个</u> 警告: 拆装计算机内部组件之前, 请阅读计算机附带的安全信息, 并按[照拆](#page-9-0) [装计算机内部组件之前](#page-9-0)中的步骤进行操作。拆装计算机内部组件之后,请按 [照拆装计算机内部组件之后](#page-11-0)中的说明进行操作。有关更多最佳安全操作信 息,请参阅 dell.com/regulatory\_compliance 上的 Regulatory Compliance(管制标准)主页。

### 前提条件

- 1 卸下[电池。](#page-12-0)
- 2 卸下[光盘驱动器。](#page-14-0)
- 3 卸下[基座盖。](#page-18-0)
- 4 卸下[硬盘驱动器。](#page-24-0)
- 5 卸下[无线卡。](#page-29-0)
- 6 卸下[键盘。](#page-35-0)
- 7 请按照"[卸下计算机基座](#page-39-0)"中步骤 1 至步骤 7 的程序进行操作。

#### 步骤

- 1 翻转计算机,然后打开显示屏。
- 2 断开电源按钮板电缆与系统板的连接。

穿过掌垫部件上的插槽滑动电源按钮板电缆。

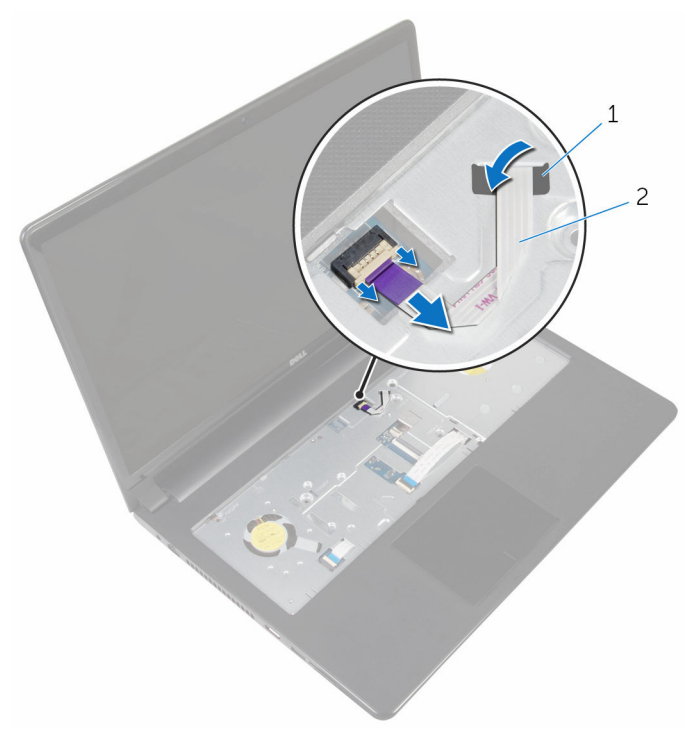

- 插槽 2 电源按钮板电缆
- 合上显示屏,并将计算机翻转过来。
- 拧下将电源按钮板固定至掌垫部件的螺钉。
- 从电源按钮板上剥下胶带。

以一定角度向上提起电源按钮板连同电缆一起提离掌垫部件。

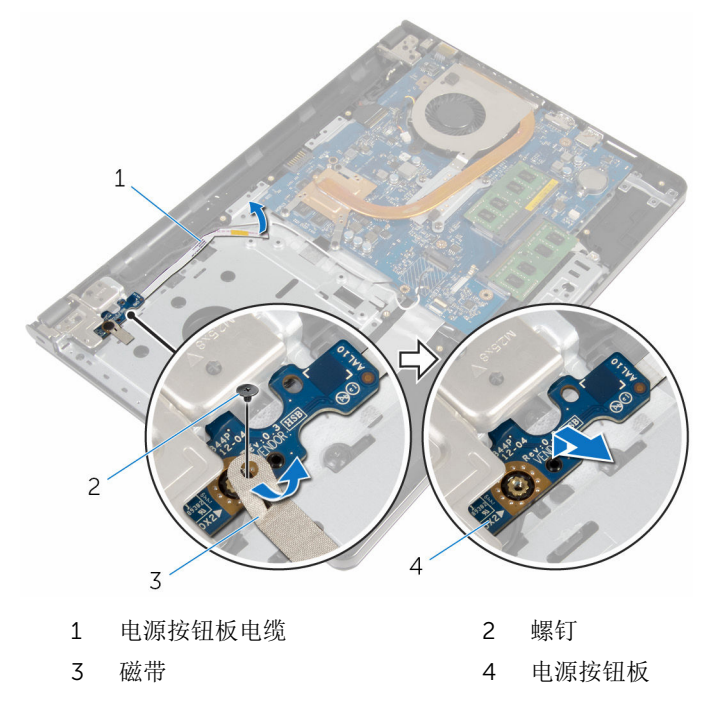

## 装回电源按钮模块

#### 警告: 拆装计算机内部组件之前,请阅读计算机附带的安全信息,并按[照拆](#page-9-0) ∧ [装计算机内部组件之前](#page-9-0)中的步骤进行操作。拆装计算机内部组件之后,请按 [照拆装计算机内部组件之后](#page-11-0)中的说明进行操作。有关更多最佳安全操作信 息,请参阅 dell.com/regulatory\_compliance 上的 Regulatory Compliance(管制标准)主页。

#### 步骤

- 1 将电源按钮板上的螺孔与掌垫部件上的螺孔对齐。
- 2 将胶带粘附到电源按钮板。
- 3 拧上将电源按钮板固定至掌垫部件的螺钉。
- 4 将电缆从掌垫部件上的孔滑出。
- 5 翻转计算机, 然后打开显示屏。
- 6 将电源按钮板电缆连接至系统板。

- 1 请按照"[装回计算机基座](#page-44-0)"中步骤 3 至步骤 8 的程序进行操作。
- 2 装[回键盘](#page-38-0)。
- 3 装[回无线网卡](#page-31-0)。
- 4 装[回硬盘驱动器](#page-28-0)。
- 5 装[回基座盖](#page-19-0)。
- 6 装[回光盘驱动器](#page-17-0)。
- 7 装[回电池](#page-13-0)。

## 卸下系统板

- 警告: 拆装计算机内部组件之前, 请阅读计算机附带的安全信息, 并按[照拆](#page-9-0) [装计算机内部组件之前](#page-9-0)中的步骤进行操作。拆装计算机内部组件之后,请按 [照拆装计算机内部组件之后](#page-11-0)中的说明进行操作。有关更多最佳安全操作信 息,请参阅 dell.com/regulatory\_compliance 上的 Regulatory Compliance(管制标准)主页。
- 注: 计算机的服务标签存储在系统板中。装回系统板后, 必须在 BIOS 设置 程序中输入服务标签。
- 

结: 装回系统板会删除使用 BIOS 设置程序对 BIOS 所做的任何更改。您必 须在装回系统板后再次进行所需的更改。

注: 断开电缆与系统板的连接之前, 请记下连接器的位置, 以便在装回系统 板之后可以正确进行重新连接。

### 前提条件

- 1 卸下[电池。](#page-12-0)
- 2 卸下[光盘驱动器。](#page-14-0)
- 3 卸下[基座盖。](#page-18-0)
- 4 卸下[硬盘驱动器。](#page-24-0)
- 5 卸下[无线卡。](#page-29-0)
- 6 卸下[键盘。](#page-35-0)
- 7 请按照"[卸下计算机基座](#page-39-0)"中步骤 1 至步骤 7 的程序进行操作。
- 8 卸下 [I/O](#page-51-0) 板。

#### 步骤

- 1 翻转计算机,然后打开显示屏。
- 2 断开电源按钮板电缆与系统板的连接。

3 提起闩锁,然后断开触摸板电缆与系统板的连接。

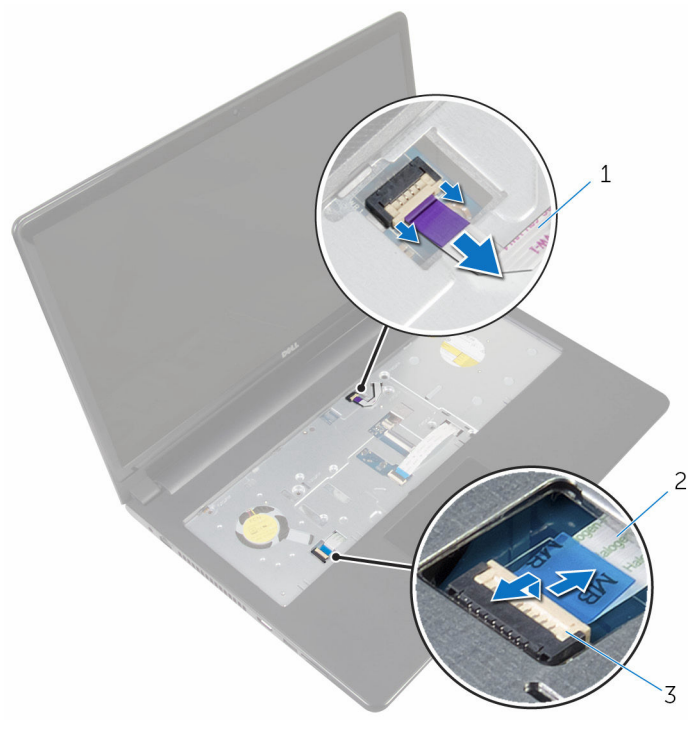

- 电源按钮板电缆 2 触摸板电缆
- 闩锁
- 合上显示屏面板,并将计算机翻转过来。
- 5 提起闩锁,然后断开显示屏电缆与系统板连接器的连接。

拧下将系统板固定至掌垫部件的螺钉。

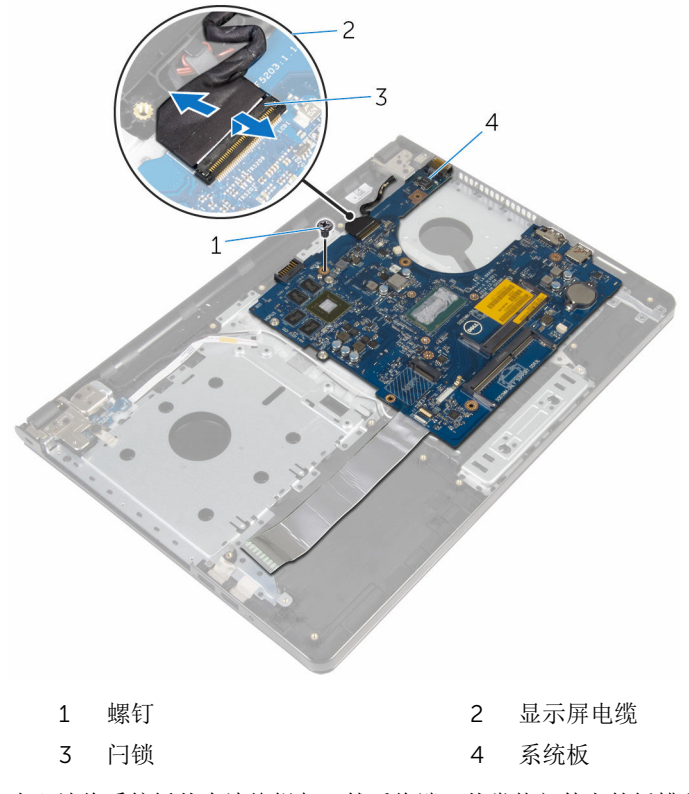

7 小心地将系统板从内边缘提起,然后将端口从掌垫部件上的插槽释放。

将系统板翻转过来。

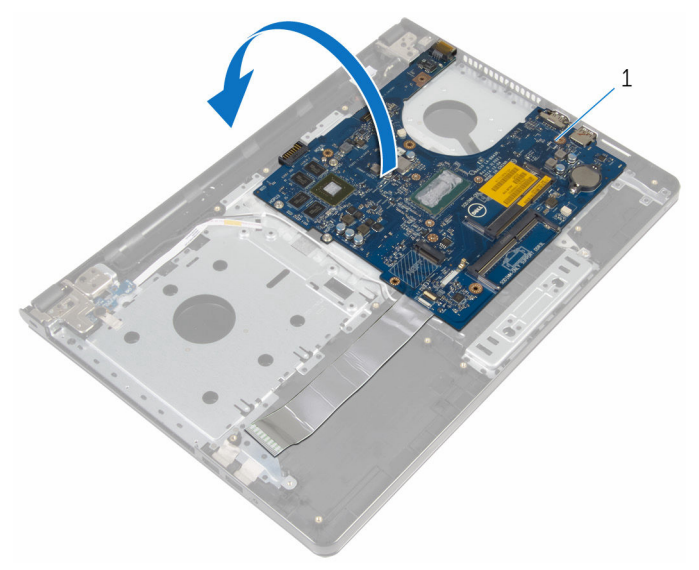

- 系统板
- 9 提起闩锁,然后断开 I/O 板电缆与系统板的连接。
- 断开电源适配器端口电缆与系统板的连接。

将系统板抬离掌垫部件。

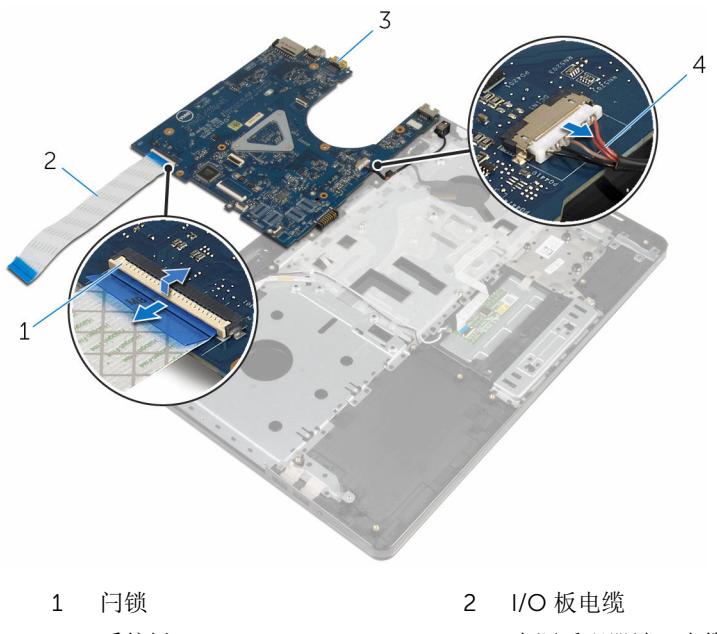

系统板 4 电源适配器端口电缆

## 装回系统板

- 警告: 拆装计算机内部组件之前, 请阅读计算机附带的安全信息, 并按[照拆](#page-9-0) [装计算机内部组件之前](#page-9-0)中的步骤进行操作。拆装计算机内部组件之后,请按 [照拆装计算机内部组件之后](#page-11-0)中的说明进行操作。有关更多最佳安全操作信 息,请参阅 dell.com/regulatory\_compliance 上的 Regulatory Compliance(管制标准)主页。
- 

注: 计算机的服务标签存储在系统板中。装回系统板后,必须在 BIOS 设置 程序中输入服务标签。

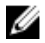

注: 装回系统板会删除使用 BIOS 设置程序对 BIOS 所做的任何更改。您必 须在装回系统板后再次进行所需的更改。

#### 步骤

- 1 将电源适配器端口电缆连接至系统板。
- 2 将 I/O 板由缆滑入 I/O 板连接器, 然后向下闩锁以将由缆固定系统板。
- 3 将系统板翻转过来。
- 4 将系统板上的端口滑入掌垫上的插槽, 然后将系统板置于掌垫部件上。
- 5 将系统板上的螺孔与掌垫部件上的螺孔对齐。
- 6 拧上将系统板固定至掌垫部件的螺钉。
- 7 将显示屏电缆滑入 I/O 板连接器, 然后向下闩锁以将电缆固定系统板。
- 8 翻转计算机,然后打开显示屏。
- 9 将触摸板电缆滑入连接器中,然后向下按压闩锁以固定电缆。
- 10 将电源按钮板电缆连接至系统板。

- 1 装回 1/O 板。
- 2 请按照"[装回计算机基座](#page-44-0)"中步骤 3 至步骤 8 的程序进行操作。
- 3 装[回键盘](#page-38-0)。
- 4 装[回无线网卡](#page-31-0)。
- 5 装[回硬盘驱动器](#page-28-0)。
- 6 装[回基座盖](#page-19-0)。
- 7 装[回光盘驱动器](#page-17-0)。

#### 8 装回<u>[电池](#page-13-0)</u>。

## 卸下显示屏部件

#### <u>个</u> 警告: 拆装计算机内部组件之前, 请阅读计算机附带的安全信息, 并按[照拆](#page-9-0) [装计算机内部组件之前](#page-9-0)中的步骤进行操作。拆装计算机内部组件之后,请按 [照拆装计算机内部组件之后](#page-11-0)中的说明进行操作。有关更多最佳安全操作信 息,请参阅 dell.com/regulatory\_compliance 上的 Regulatory Compliance(管制标准)主页。

### 前提条件

- 1 卸下[电池。](#page-12-0)
- 2 卸下[光盘驱动器。](#page-14-0)
- 3 卸下[基座盖。](#page-18-0)
- 4 卸下[硬盘驱动器。](#page-24-0)
- 5 卸下[无线卡。](#page-29-0)
- 6 卸下[键盘。](#page-35-0)
- 7 请按照"[卸下计算机基座](#page-39-0)"中步骤 1 至步骤 7 的程序进行操作。

#### 步骤

- 1 请记下天线电缆的布线方式,然后将电缆从布线导向器中取出。
- 2 提起闩锁,然后断开显示屏电缆与系统板的连接。

请记下显示屏电缆的布线方式,然后将电缆从其布线导向器中取出。

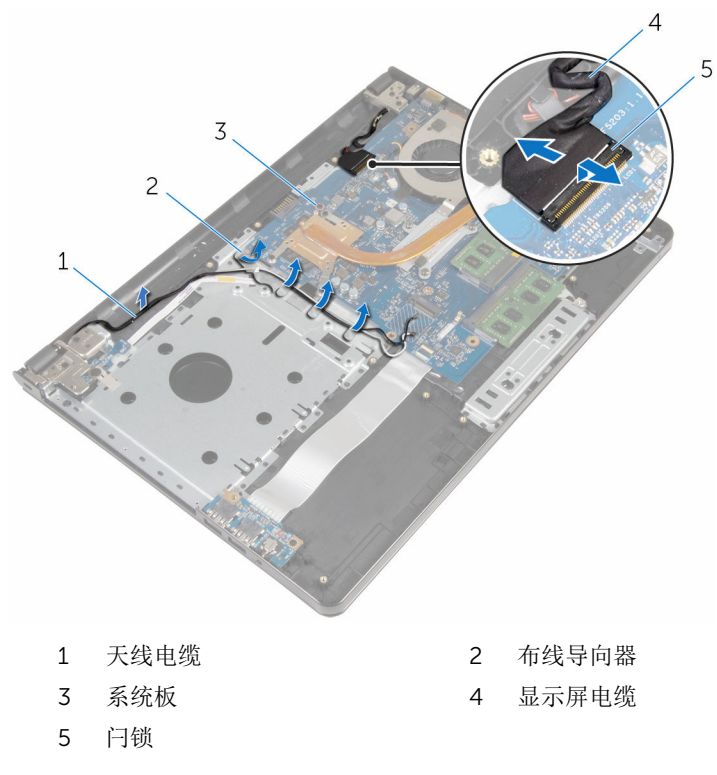

- 将计算机翻转过来。
- 将显示屏打开至 90 度角。
- 将计算机置于桌子的边缘,从而使掌垫部件在桌子上,并且显示屏部件展开 超过桌子边缘,同时显示屏铰接部件朝上。
- 卸下将显示屏铰接部件固定至掌垫部件的螺钉。

将显示屏部件提离掌垫部件。

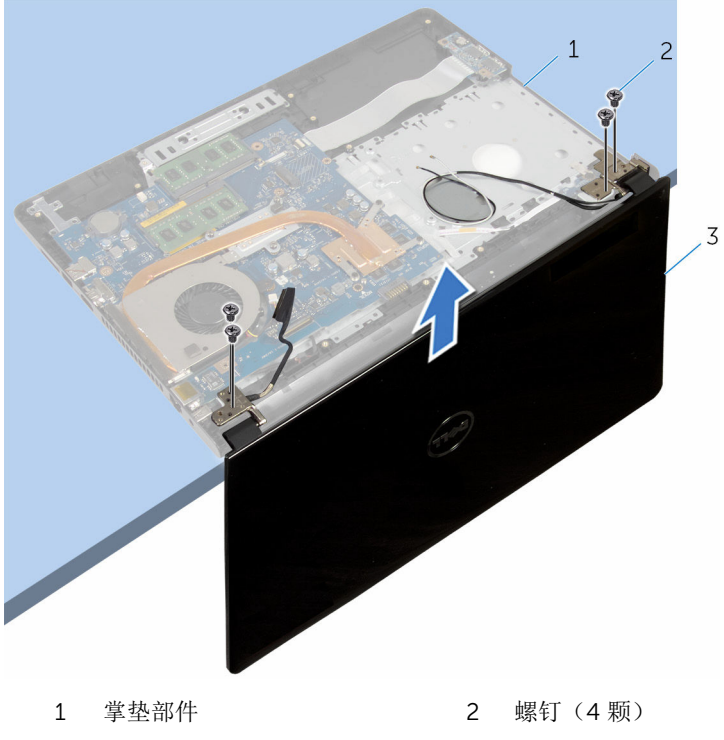

显示屏部件

## 装回显示屏部件

#### 警告: 拆装计算机内部组件之前,请阅读计算机附带的安全信息,并按[照拆](#page-9-0) ∧ [装计算机内部组件之前](#page-9-0)中的步骤进行操作。拆装计算机内部组件之后,请按 [照拆装计算机内部组件之后](#page-11-0)中的说明进行操作。有关更多最佳安全操作信 息,请参阅 dell.com/regulatory\_compliance 上的 Regulatory Compliance(管制标准)主页。

#### 步骤

- 1 将掌垫部件放在桌子的边缘,同时将扬声器背朝边缘。
- 2 将显示屏铰接部件上的螺孔与掌垫部件上的螺孔对齐。
- 3 装回将显示屏铰接部件固定至掌垫部件的螺钉。
- 4 合上显示屏,并将计算机翻转过来。
- 5 将显示屏电缆穿过掌垫部件上的布线导轨。
- 6 将显示屏电缆固滑到连接器中,然后按下闩锁以将显示屏电缆连接至系统 板。
- 7 将天线电缆穿过掌垫部件上的布线导轨。

- 1 请按照"[装回计算机基座](#page-44-0)"中步骤 3 至步骤 8 的程序进行操作。
- 2 装[回键盘](#page-38-0)。
- 3 装[回无线网卡](#page-31-0)。
- 4 装[回硬盘驱动器](#page-28-0)。
- 5 装[回基座盖](#page-19-0)。
- 6 装[回光盘驱动器](#page-17-0)。
- 7 装[回电池](#page-13-0)。
# <span id="page-72-0"></span>卸下显示屏挡板

#### △ 警告: 拆装计算机内部组件之前, 请阅读计算机附带的安全信息, 并按[照拆](#page-9-0) [装计算机内部组件之前](#page-9-0)中的步骤进行操作。拆装计算机内部组件之后,请按 [照拆装计算机内部组件之后](#page-11-0)中的说明进行操作。有关更多最佳安全操作信 息,请参阅 dell.com/regulatory\_compliance 上的 Regulatory Compliance(管制标准)主页。

## 前提条件

- 1 卸下[电池。](#page-12-0)
- 2 卸下[光盘驱动器。](#page-14-0)
- 3 卸下[基座盖。](#page-18-0)
- 4 卸下[硬盘驱动器。](#page-24-0)
- 5 卸下[无线卡。](#page-29-0)
- 6 卸下[键盘。](#page-35-0)
- 7 请按照"[卸下计算机基座](#page-39-0)"中步骤 1 至步骤 7 的程序进行操作。
- 8 卸下[显示屏部件。](#page-68-0)

步骤

1 用指尖小心地撬起显示屏挡板的内边缘。

将显示屏挡板从显示屏后盖上卸下。

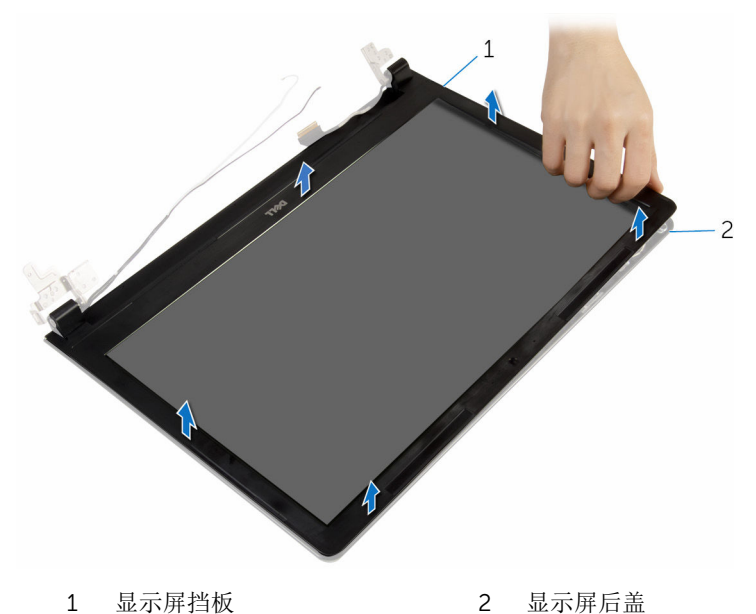

# <span id="page-74-0"></span>装回显示屏挡板

#### 警告: 拆装计算机内部组件之前, 请阅读计算机附带的安全信息, 并按[照拆](#page-9-0) ∧ [装计算机内部组件之前](#page-9-0)中的步骤进行操作。拆装计算机内部组件之后,请按 [照拆装计算机内部组件之后](#page-11-0)中的说明进行操作。有关更多最佳安全操作信 息,请参阅 dell.com/regulatory\_compliance 上的 Regulatory Compliance(管制标准)主页。

### 步骤

将显示屏挡板与显示屏后盖对齐,然后轻轻地将显示屏挡板卡入到位。

- 1 装[回显示屏部件](#page-71-0)。
- 2 请按照"[装回计算机基座](#page-44-0)"中步骤 3 至步骤 8 的程序进行操作。
- 3 装[回键盘](#page-38-0)。
- 4 装[回无线网卡](#page-31-0)。
- 5 装[回硬盘驱动器](#page-28-0)。
- 6 装[回基座盖](#page-19-0)。
- 7 装[回光盘驱动器](#page-17-0)。
- 8 装[回电池](#page-13-0)。

# <span id="page-75-0"></span>卸下显示屏面板

#### <u>个</u> 警告: 拆装计算机内部组件之前, 请阅读计算机附带的安全信息, 并按[照拆](#page-9-0) [装计算机内部组件之前](#page-9-0)中的步骤进行操作。拆装计算机内部组件之后,请按 [照拆装计算机内部组件之后](#page-11-0)中的说明进行操作。有关更多最佳安全操作信 息,请参阅 dell.com/regulatory\_compliance 上的 Regulatory Compliance(管制标准)主页。

## 前提条件

- 1 卸下[电池。](#page-12-0)
- 2 卸下[光盘驱动器。](#page-14-0)
- 3 卸下[基座盖。](#page-18-0)
- 4 卸下[硬盘驱动器。](#page-24-0)
- 5 卸下[无线卡。](#page-29-0)
- 6 卸下[键盘。](#page-35-0)
- 7 请按照"[卸下计算机基座](#page-39-0)"中步骤 1 至步骤 7 的程序进行操作。
- 8 卸下[显示屏部件。](#page-68-0)
- 9 卸下[显示屏挡板。](#page-72-0)

### 步骤

1 拧下将显示屏面板固定至显示屏后盖的螺钉。

轻轻提起显示屏面板,然后将其翻转过来。

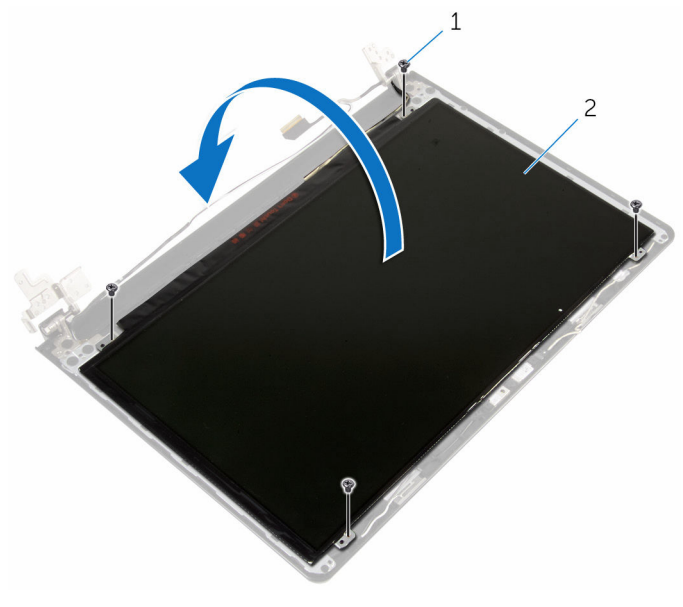

螺钉(4 颗) 2 显示屏面板

撕下粘在显示屏电缆上的胶带。

断开显示屏电缆与显示屏面板电缆连接器的连接。

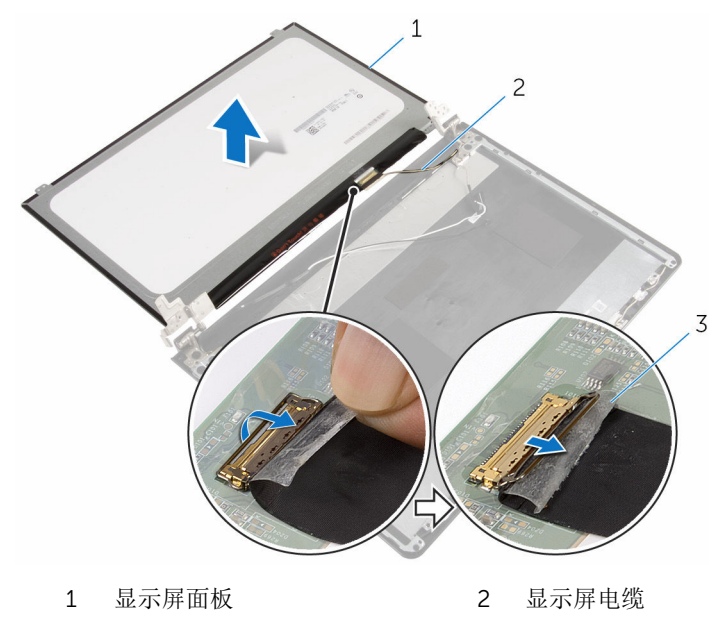

- 磁带
- 将显示屏面板提离显示屏后盖。

# <span id="page-78-0"></span>装回显示屏面板

#### 警告: 拆装计算机内部组件之前, 请阅读计算机附带的安全信息, 并按[照拆](#page-9-0) ∧ [装计算机内部组件之前](#page-9-0)中的步骤进行操作。拆装计算机内部组件之后,请按 [照拆装计算机内部组件之后](#page-11-0)中的说明进行操作。有关更多最佳安全操作信 息,请参阅 dell.com/regulatory\_compliance 上的 Regulatory Compliance(管制标准)主页。

### 步骤

- 1 将显示屏电缆连接至显示屏面板连接器。
- 2 贴上固定显示屏电缆的胶带。
- 3 轻轻地将显示屏面板放置在显示屏后盖上,然后将显示屏面板上的螺孔与显 示屏后盖上的螺孔对齐。
- 4 装回将显示屏面板固定至显示屏后盖的螺钉。

- 1 装[回显示屏挡板](#page-74-0)。
- 2 装[回显示屏部件](#page-71-0)。
- 3 请按照"[装回计算机基座](#page-44-0)"中步骤 3 至步骤 8 的程序进行操作。
- 4 装[回键盘](#page-38-0)。
- 5 装[回无线网卡](#page-31-0)。
- 6 装[回硬盘驱动器](#page-28-0)。
- 7 装[回基座盖](#page-19-0)。
- 8 装[回光盘驱动器](#page-17-0)。
- 9 装[回电池](#page-13-0)。

# <span id="page-79-0"></span>卸下显示屏铰接部件

#### <u>个</u> 警告: 拆装计算机内部组件之前, 请阅读计算机附带的安全信息, 并按[照拆](#page-9-0) [装计算机内部组件之前](#page-9-0)中的步骤进行操作。拆装计算机内部组件之后,请按 [照拆装计算机内部组件之后](#page-11-0)中的说明进行操作。有关更多最佳安全操作信 息,请参阅 dell.com/regulatory\_compliance 上的 Regulatory Compliance(管制标准)主页。

## 前提条件

- 1 卸下[电池。](#page-12-0)
- 2 卸下[光盘驱动器。](#page-14-0)
- 3 卸下[基座盖。](#page-18-0)
- 4 卸下[硬盘驱动器。](#page-24-0)
- 5 卸下[无线卡。](#page-29-0)
- 6 卸下[键盘。](#page-35-0)
- 7 请按照"[卸下计算机基座](#page-39-0)"中步骤 1 至步骤 7 的程序进行操作。
- 8 卸下[显示屏部件。](#page-68-0)
- 9 卸下[显示屏挡板。](#page-72-0)
- 10 卸下[显示屏面板。](#page-75-0)

### 步骤

1 拧下将显示屏铰接部件固定至显示屏后盖的螺钉。

将显示屏铰接部件提离显示屏后盖。

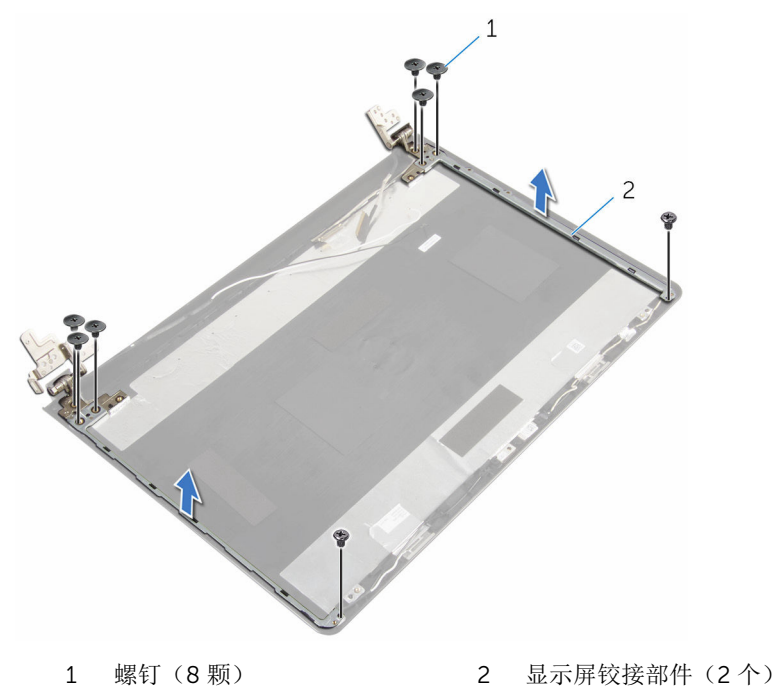

# <span id="page-81-0"></span>装回显示屏铰链部件

#### 警告: 拆装计算机内部组件之前, 请阅读计算机附带的安全信息, 并按[照拆](#page-9-0) ∧ [装计算机内部组件之前](#page-9-0)中的步骤进行操作。拆装计算机内部组件之后,请按 [照拆装计算机内部组件之后](#page-11-0)中的说明进行操作。有关更多最佳安全操作信 息,请参阅 dell.com/regulatory\_compliance 上的 Regulatory Compliance(管制标准)主页。

### 步骤

- 1 将显示屏铰接部件上的螺孔与显示屏后盖上的螺孔对齐。
- 2 拧上将显示屏铰接部件固定至显示屏后盖的螺钉。

- 1 装[回显示屏面板](#page-78-0)。
- 2 装[回显示屏挡板](#page-74-0)。
- 3 装[回显示屏部件](#page-71-0)。
- 4 请按照"[装回计算机基座](#page-44-0)"中步骤 3 至步骤 8 的程序进行操作。
- 5 装[回键盘](#page-38-0)。
- 6 装[回无线网卡](#page-31-0)。
- 7 装[回硬盘驱动器](#page-28-0)。
- 8 装[回基座盖](#page-19-0)。
- 9 装[回光盘驱动器](#page-17-0)。
- 10 装[回电池](#page-13-0)。

## <span id="page-82-0"></span>卸下显示屏电缆

#### 警告: 拆装计算机内部组件之前, 请阅读计算机附带的安全信息, 并按[照拆](#page-9-0) ∧ [装计算机内部组件之前](#page-9-0)中的步骤进行操作。拆装计算机内部组件之后,请按 [照拆装计算机内部组件之后](#page-11-0)中的说明进行操作。有关更多最佳安全操作信 息,请参阅 dell.com/regulatory\_compliance 上的 Regulatory Compliance(管制标准)主页。

### 前提条件

- 1 卸下[电池。](#page-12-0)
- 2 卸下[光盘驱动器。](#page-14-0)
- 3 卸下[基座盖。](#page-18-0)
- 4 卸下[硬盘驱动器。](#page-24-0)
- 5 卸下[无线卡。](#page-29-0)
- 6 卸下[键盘。](#page-35-0)
- 7 请按照"[卸下计算机基座](#page-39-0)"中步骤 1 至步骤 7 的程序进行操作。
- 8 卸下[显示屏部件。](#page-68-0)
- 9 卸下[显示屏挡板。](#page-72-0)
- 10 卸下[显示屏面板。](#page-75-0)
- 11 卸下[显示屏铰接部件。](#page-79-0)

### 步骤

- 1 断开摄像头电缆与摄像头模块上连接器的连接。
- 2 剥下将摄像头电缆固定至显示屏后盖的胶带。
- 3 记下摄像头电缆的布线方式,然后将摄像头电缆从显示屏后盖上移除。

记下显示屏电缆布线,并将显示屏电缆从显示屏后盖上移除。

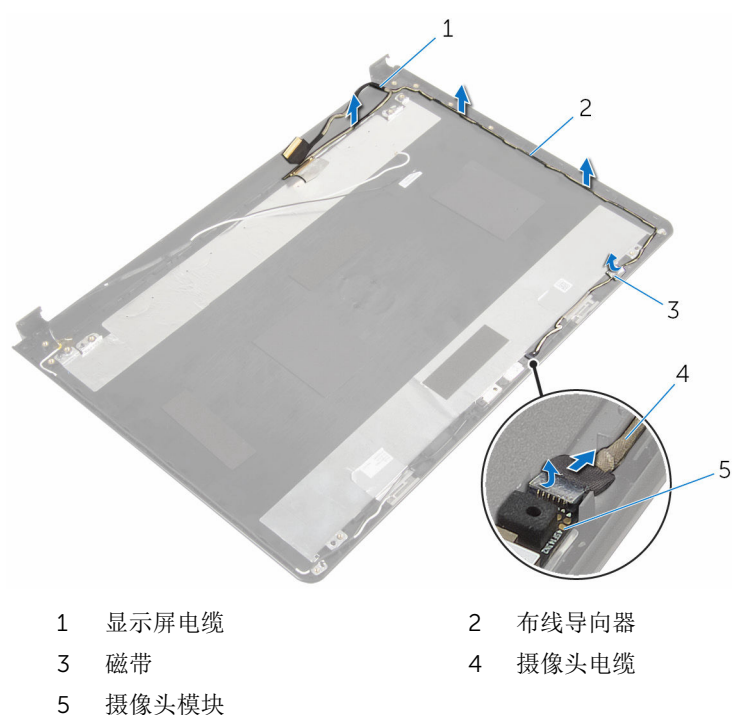

# <span id="page-84-0"></span>装回显示屏电缆

#### 警告: 拆装计算机内部组件之前, 请阅读计算机附带的安全信息, 并按[照拆](#page-9-0) ∧ [装计算机内部组件之前](#page-9-0)中的步骤进行操作。拆装计算机内部组件之后,请按 [照拆装计算机内部组件之后](#page-11-0)中的说明进行操作。有关更多最佳安全操作信 息,请参阅 dell.com/regulatory\_compliance 上的 Regulatory Compliance(管制标准)主页。

### 步骤

- 1 将显示屏电缆穿过显示屏后盖上的布线导向器。
- 2 将摄像头电缆穿过显示屏后盖上的布线导向器。
- 3 贴上将摄像头电缆固定至显示屏后盖的胶带。
- 4 将摄像头电缆连接到摄像头模块上的接口。

- 1 装[回显示屏铰接部件](#page-81-0)。
- 2 装[回显示屏面板](#page-78-0)。
- 3 装[回显示屏挡板](#page-74-0)。
- 4 装[回显示屏部件](#page-71-0)。
- 5 请按照"[装回计算机基座](#page-44-0)"中步骤 3 至步骤 8 的程序进行操作。
- 6 装[回键盘](#page-38-0)。
- 7 装[回无线网卡](#page-31-0)。
- 8 装[回硬盘驱动器](#page-28-0)。
- 9 装[回基座盖](#page-19-0)。
- 10 装[回光盘驱动器](#page-17-0)。
- 11 装[回电池](#page-13-0)。

# 卸下显示屏后盖和天线部件

#### 个 警告: 拆装计算机内部组件之前, 请阅读计算机附带的安全信息, 并按[照拆](#page-9-0) [装计算机内部组件之前](#page-9-0)中的步骤进行操作。拆装计算机内部组件之后,请按 [照拆装计算机内部组件之后](#page-11-0)中的说明进行操作。有关更多最佳安全操作信 息,请参阅 dell.com/regulatory\_compliance 上的 Regulatory Compliance(管制标准)主页。

## 前提条件

- 1 卸下[电池。](#page-12-0)
- 2 卸下[光盘驱动器。](#page-14-0)
- 3 卸下[基座盖。](#page-18-0)
- 4 卸下[硬盘驱动器。](#page-24-0)
- 5 卸下[无线卡。](#page-29-0)
- 6 卸下[键盘。](#page-35-0)
- 7 请按照"[卸下计算机基座](#page-39-0)"中步骤 1 至步骤 7 的程序进行操作。
- 8 卸下[显示屏部件。](#page-68-0)
- 9 卸下[显示屏挡板。](#page-72-0)
- 10 卸下[显示屏面板。](#page-75-0)
- 11 卸下[显示屏铰接部件。](#page-79-0)
- 12 卸下[显示屏电缆。](#page-82-0)

### 步骤

执行所有先决条件后,还剩下显示屏后盖和天线部件。

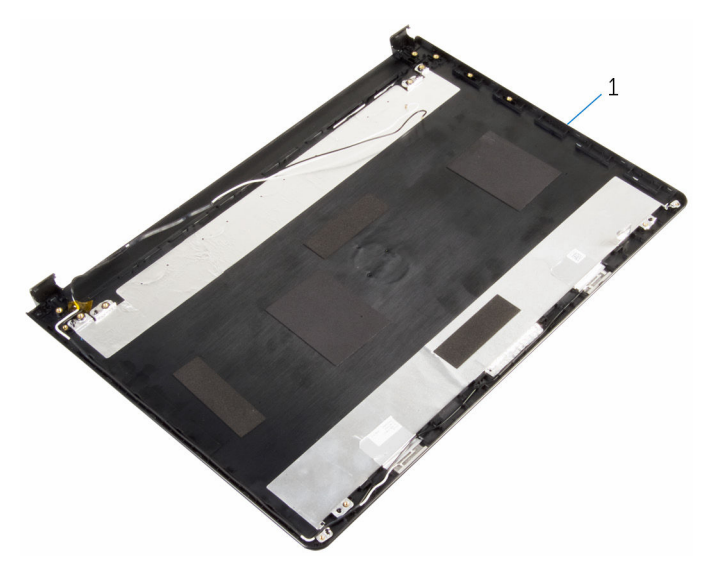

显示屏后盖和天线部件

# 装回显示屏后盖和天线部件

#### 警告: 拆装计算机内部组件之前, 请阅读计算机附带的安全信息, 并按[照拆](#page-9-0) ∧ [装计算机内部组件之前](#page-9-0)中的步骤进行操作。拆装计算机内部组件之后,请按 [照拆装计算机内部组件之后](#page-11-0)中的说明进行操作。有关更多最佳安全操作信 息,请参阅 dell.com/regulatory\_compliance 上的 Regulatory Compliance(管制标准)主页。

### 步骤

将显示屏后盖放在平坦的表面上。

- 1 装[回显示屏电缆](#page-84-0)。
- 2 装[回显示屏铰接部件](#page-81-0)。
- 3 装[回显示屏面板](#page-78-0)。
- 4 装[回显示屏挡板](#page-74-0)。
- 5 装[回显示屏部件](#page-71-0)。
- 6 请按照"[装回计算机基座](#page-44-0)"中步骤 3 至步骤 8 的程序进行操作。
- 7 装[回键盘](#page-38-0)。
- 8 装[回无线网卡](#page-31-0)。
- 9 装[回硬盘驱动器](#page-28-0)。
- 10 装[回基座盖](#page-19-0)。
- 11 装[回光盘驱动器](#page-17-0)。
- 12 装[回电池](#page-13-0)。

# 卸下摄像头

#### <u>个</u> 警告: 拆装计算机内部组件之前, 请阅读计算机附带的安全信息, 并按[照拆](#page-9-0) [装计算机内部组件之前](#page-9-0)中的步骤进行操作。拆装计算机内部组件之后,请按 [照拆装计算机内部组件之后](#page-11-0)中的说明进行操作。有关更多最佳安全操作信 息,请参阅 dell.com/regulatory\_compliance 上的 Regulatory Compliance(管制标准)主页。

## 前提条件

- 1 卸下[电池。](#page-12-0)
- 2 卸下[光盘驱动器。](#page-14-0)
- 3 卸下[基座盖。](#page-18-0)
- 4 卸下[硬盘驱动器。](#page-24-0)
- 5 卸下[无线卡。](#page-29-0)
- 6 卸下[键盘。](#page-35-0)
- 7 请按照"[卸下计算机基座](#page-39-0)"中步骤 1 至步骤 7 的程序进行操作。
- 8 卸下[显示屏部件。](#page-68-0)
- 9 卸下[显示屏挡板。](#page-72-0)

### 步骤

- 1 断开摄像头电缆与摄像头的连接。
- 2 使用塑料划片,轻轻将摄像头撬离显示屏后盖。

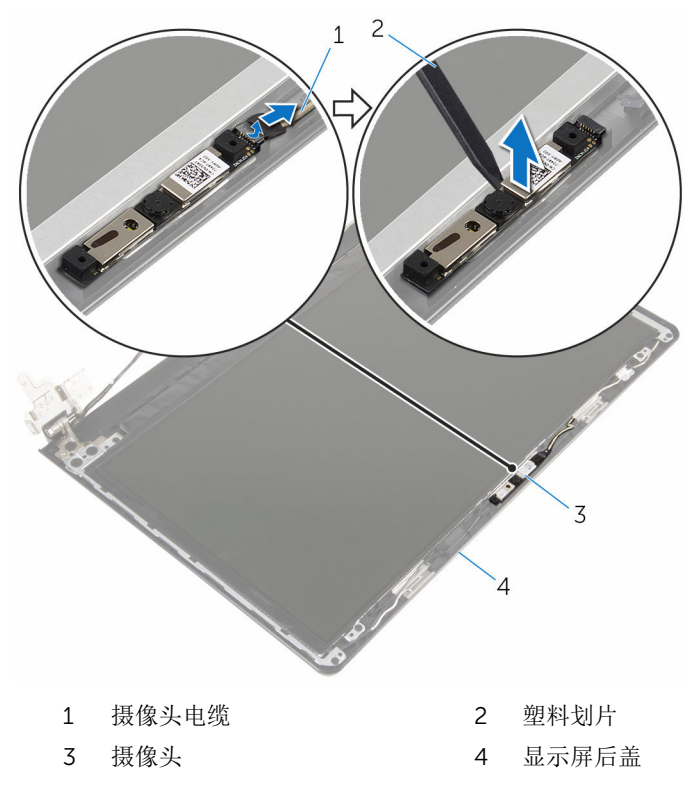

# 装回摄像头

#### △ 警告: 拆装计算机内部组件之前, 请阅读计算机附带的安全信息, 并按[照拆](#page-9-0) [装计算机内部组件之前](#page-9-0)中的步骤进行操作。拆装计算机内部组件之后,请按 [照拆装计算机内部组件之后](#page-11-0)中的说明进行操作。有关更多最佳安全操作信 息,请参阅 dell.com/regulatory\_compliance 上的 Regulatory Compliance(管制标准)主页。

### 步骤

- 1 使用定位柱,将摄像头粘附在显示屏后盖上。
- 2 将摄像头电缆连接至摄像头连接器。

- 1 装[回显示屏挡板](#page-74-0)。
- 2 装[回显示屏部件](#page-71-0)。
- 3 请按照"[装回计算机基座](#page-44-0)"中步骤 3 至步骤 8 的程序进行操作。
- 4 装[回键盘](#page-38-0)。
- 5 装[回无线网卡](#page-31-0)。
- 6 装[回硬盘驱动器](#page-28-0)。
- 7 装[回基座盖](#page-19-0)。
- 8 装[回光盘驱动器](#page-17-0)。
- 9 装[回电池](#page-13-0)。

## <span id="page-91-0"></span>卸下电源适配器端口

#### 个 警告: 拆装计算机内部组件之前, 请阅读计算机附带的安全信息, 并按[照拆](#page-9-0) [装计算机内部组件之前](#page-9-0)中的步骤进行操作。拆装计算机内部组件之后,请按 [照拆装计算机内部组件之后](#page-11-0)中的说明进行操作。有关更多最佳安全操作信 息,请参阅 dell.com/regulatory\_compliance 上的 Regulatory Compliance(管制标准)主页。

## 前提条件

- 1 卸下[电池。](#page-12-0)
- 2 卸下[光盘驱动器。](#page-14-0)
- 3 卸下[基座盖。](#page-18-0)
- 4 卸下[硬盘驱动器。](#page-24-0)
- 5 卸下[无线卡。](#page-29-0)
- 6 卸下[键盘。](#page-35-0)
- 7 请按照"[卸下计算机基座](#page-39-0)"中步骤 1 至步骤 7 的程序进行操作。
- 8 卸下 [I/O](#page-51-0) 板。
- 9 卸下[显示屏部件。](#page-68-0)
- 10 卸下[系统板。](#page-61-0)

### 步骤

- 1 记下电源适配器端口电缆的布线方式,然后将该电缆从掌垫部件上的布线导 向器中取出。
- 2 拧下将电源适配器端口固定至掌垫部件的螺钉。

将电源适配器端口及其电缆一起提离掌垫部件。

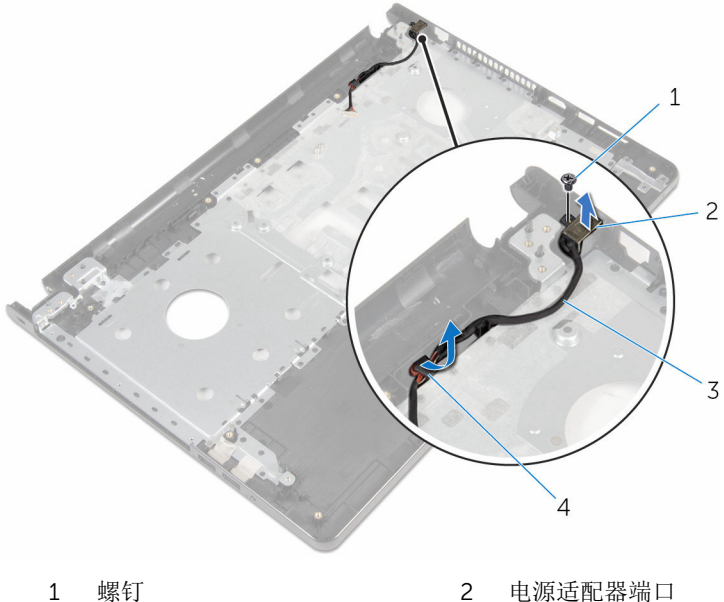

- 电源适配器端口电缆 4 布线导向器
- -

# <span id="page-93-0"></span>装回电源适配器端口

#### 个 警告: 拆装计算机内部组件之前, 请阅读计算机附带的安全信息, 并按[照拆](#page-9-0) [装计算机内部组件之前](#page-9-0)中的步骤进行操作。拆装计算机内部组件之后,请按 [照拆装计算机内部组件之后](#page-11-0)中的说明进行操作。有关更多最佳安全操作信 息,请参阅 dell.com/regulatory\_compliance 上的 Regulatory Compliance(管制标准)主页。

### 步骤

- 1 将电源适配器端口滑入到位。
- 2 拧上将电源适配器端口固定至掌垫部件的螺钉。
- 3 通过掌垫部件上的布线导轨将电源适配器端口电缆布线。

- 1 装[回系统板](#page-66-0)。
- 2 装[回显示屏部件](#page-71-0)。
- 3 装回 [I/O](#page-53-0) 板。
- 4 请按照"[装回计算机基座](#page-44-0)"中步骤 3 至步骤 8 的程序进行操作。
- 5 装[回键盘](#page-38-0)。
- 6 装[回无线网卡](#page-31-0)。
- 7 装[回硬盘驱动器](#page-28-0)。
- 8 装[回基座盖](#page-19-0)。
- 9 装[回光盘驱动器](#page-17-0)。
- 10 装[回电池](#page-13-0)。

# 卸下掌垫部件

#### <u>个</u> 警告: 拆装计算机内部组件之前, 请阅读计算机附带的安全信息, 并按[照拆](#page-9-0) [装计算机内部组件之前](#page-9-0)中的步骤进行操作。拆装计算机内部组件之后,请按 [照拆装计算机内部组件之后](#page-11-0)中的说明进行操作。有关更多最佳安全操作信 息,请参阅 dell.com/regulatory\_compliance 上的 Regulatory Compliance(管制标准)主页。

## 前提条件

- 1 卸下[电池。](#page-12-0)
- 2 卸下[光盘驱动器。](#page-14-0)
- 3 卸下[基座盖。](#page-18-0)
- 4 卸下[硬盘驱动器。](#page-24-0)
- 5 卸下[无线卡。](#page-29-0)
- 6 卸下[键盘。](#page-35-0)
- 7 请按照"[卸下计算机基座](#page-39-0)"中步骤 1 至步骤 7 的程序进行操作。
- 8 卸下 [I/O](#page-51-0) 板。
- 9 卸下[显示屏部件。](#page-68-0)
- 10 卸下[电源按钮模块。](#page-57-0)
- 11 卸下[系统板。](#page-61-0)
- 12 卸下[电源适配器端口。](#page-91-0)

### 步骤

执行所有先决条件后,还剩下掌垫部件。

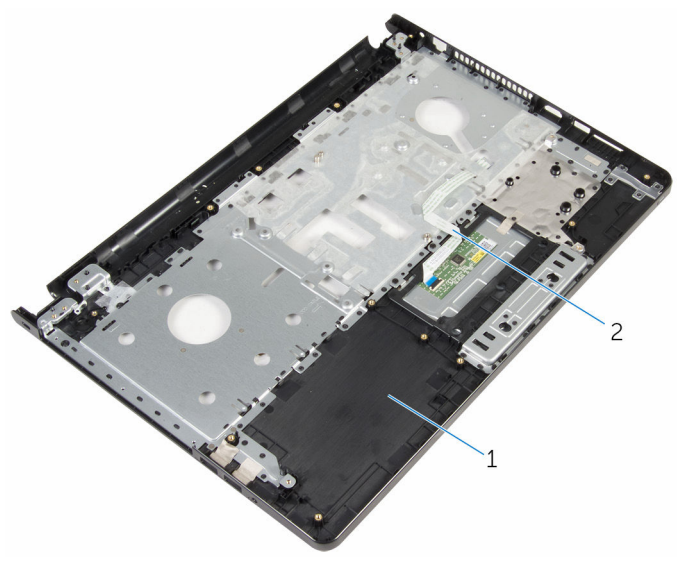

掌垫部件 2 触摸板电缆

# 装回掌垫部件

#### <u>个</u> 警告: 拆装计算机内部组件之前, 请阅读计算机附带的安全信息, 并按[照拆](#page-9-0) [装计算机内部组件之前](#page-9-0)中的步骤进行操作。拆装计算机内部组件之后,请按 [照拆装计算机内部组件之后](#page-11-0)中的说明进行操作。有关更多最佳安全操作信 息,请参阅 dell.com/regulatory\_compliance 上的 Regulatory Compliance(管制标准)主页。

### 步骤

将掌垫部件放置在平坦的表面上。

- 1 装[回电源适配器端口](#page-93-0)。
- 2 装[回系统板](#page-66-0)。
- 3 装[回电源按钮模块](#page-60-0)。
- 4 装[回显示屏部件](#page-71-0)。
- 5 装回 [I/O](#page-53-0) 板。
- 6 请按照"[装回计算机基座](#page-44-0)"中步骤 3 至步骤 8 的程序进行操作。
- 7 装[回键盘](#page-38-0)。
- 8 装[回无线网卡](#page-31-0)。
- 9 装[回硬盘驱动器](#page-28-0)。
- 10 装[回基座盖](#page-19-0)。
- 11 装[回光盘驱动器](#page-17-0)。
- 12 装[回电池](#page-13-0)。

# 刷新 BIOS

提供 BIOS 更新时或装回系统板后您可能需要刷新(更新) BIOS。要刷新 BIOS:

- 1 开启计算机。
- 2 访问 dell.com/support。
- 3 单击"产品支持",输入您笔记电脑的服务标签 (Service Tag), 然后单击"提 交"。

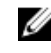

名注: 如果您没有服务标签, 请使用自动检测功能, 或手动浏览找到您的 计算的型号。

- 4 单击"驱动程序和下载"。
- 5 选择您计算机上安装的操作系统。
- 6 向下滚动页面并展开 BIOS。
- 7 单击"下载文件",以为您的计算机下载最新版本的 BIOS。
- 8 完成下载后保存文件,导航至保存 BIOS 更新文件的文件夹。
- 9 双击 BIOS 更新文件的图标,并按照屏幕上显示的说明进行操作。